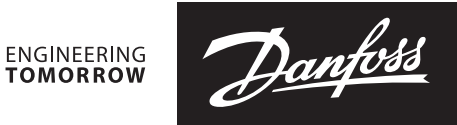

**Datenblatt** 

# NovoCon® S, M, L und XL **Digitale Stellantriebe**

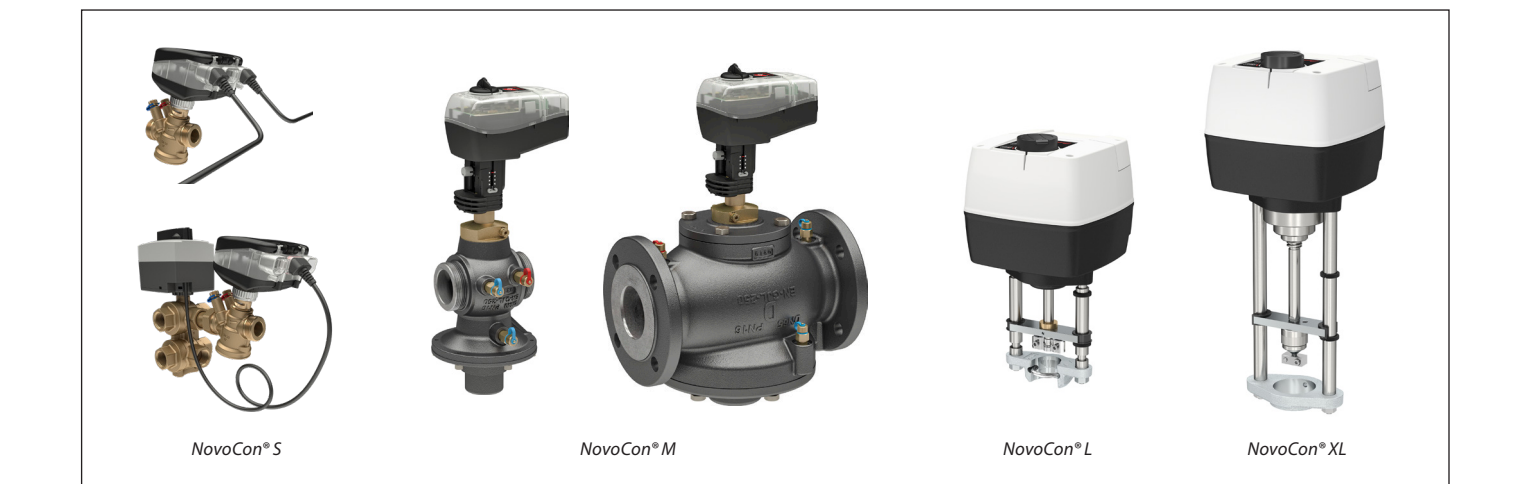

# Inhaltsverzeichnis

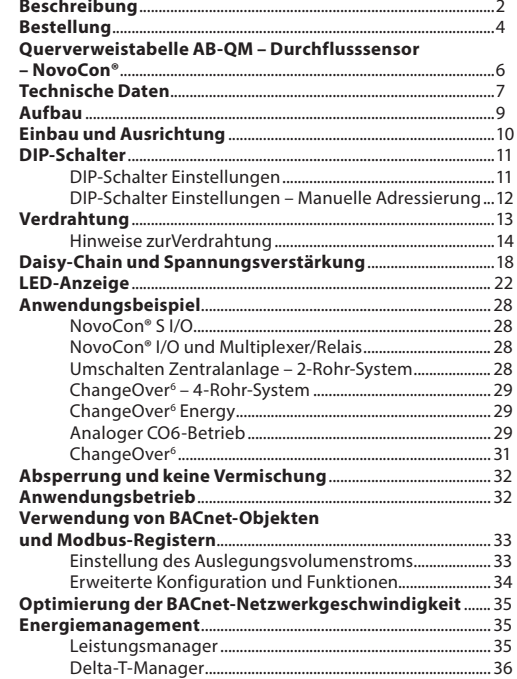

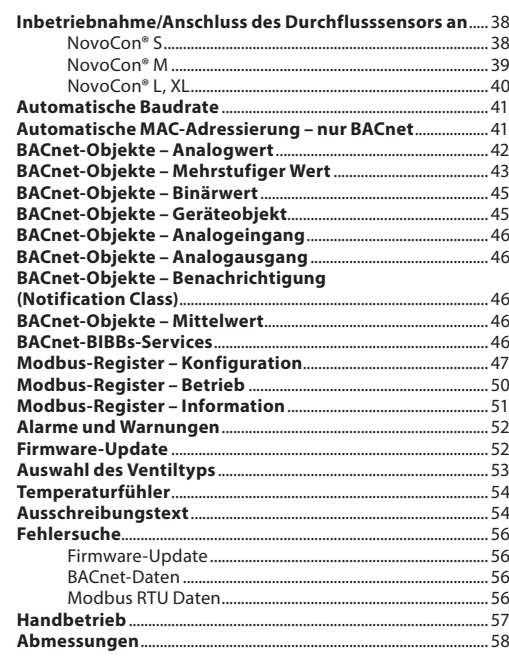

**NovoCon® S**

Beschreibung **Beschreibung** Beim NovoCon® S handelt es sich um einen multifunktionalen Hochgenauigkeits-Stellantrieb mit Feldbus. Er wurde speziell für die Verwendung mit dem druckunabhängigen Regelventil AB-QM in den Nennweiten von DN 10 bis DN 32 konzipiert. Der Durchfluss wird durch das druckunabhängige Regelventil AB-QM geregelt, um eine Überversorgung und einen damit verbundenen geringeren Wirkungsgrad des Kessels oder der Kältemaschine zu vermeiden.

> Der Stellantrieb wird in Kombination mit einem AB-QM für die Regelung des Durchflusses von Gebläsekonvektoren, Deckenkühlkonvektoren, Induktionsgeräten, kompakten Zwischenüberhitzern, Zwischenkühlern, Heiz-/Kühldecken, Klimageräten und anderen Endgeräten für die Zonenregelung mit warmem oder kaltem Wasser als geregeltem Fördermedium eingesetzt. Seine Genauigkeit, seine Fähigkeit zur Regelung per Fernzugriff und die Durchflussanzeige tragen wesentlich zu einer zeitsparenden Inbetriebnahme, einer einfach en Wartung, einem verbesserten Raumkomfort, einer gerechten Kostenverteilung von Wärme-/ Kälteenergie und zu höheren Energieeinsparungen bei.

> Die hohe Positionsgenauigkeit des Stellantriebs und die lineare Charakteristik des druckunabhängigen Ventils AB-QM sorgen dafür, dass der NovoCon® S als Durchflussanzeiger eingesetzt werden kann. Das Einstellen der Stellantriebs- und Ventilparameter erfolgt über einen Feldbus. Die Regelung erfolgt über Feldbus oder analoge Eingänge beim NovoCon® S.

# **Typische Anwendungen sind:**

• Heiz- und Kühldecken im 4-Rohr-System. • Gebläsekonvektoren mit einem Wärmetauscher zum Heizen und Kühlen im 4-Rohr-System.

# **Allgemeine Eigenschaften:**

- Fern-Inbetriebnahme/Voreinstellung/Spülung
- Durchfluss-, Leistungs- und Energieanzeige
- Hohe Positionsauflösung und -genauigkeit
- Energiemanagement-Algorithmen
- 4/2-Rohr-ChangeOver-Anwendungen
- I/O-Anwendungen
- LED-Anzeige für Status und Alarme
- Für die Montage wird kein Werkzeug benötigt
- Während der gesamten Lebensdauer wartungsfrei
- Automatische Anpassung an den Ventilhub
- Geräuscharmer Betrieb
- Halogenfreie Kabel mit Stecker • Automatische MAC-Adressierung für das BACnet
- Automatische Baudraten-Erkennung
- Intrinsische Alarmmeldung für das BACnet
- Ventilblockierungsalarm
- Kabelbrucherkennung bei analogem Regelsowie Massesignal
- Auswahlmöglichkeit von BACnet MS/TP oder Modbus RTU in einem Produkt
- Schutz gegen Fehlverkabelung bei jedem Kabel bis zu 30 V

In Kombination mit dem Stellantrieb NovoCon® ChangeOver<sup>6</sup>ist der NovoCon® S eine einzigartige Lösung für die Regelung von AB-QM und einem 6-Wege-Motorkugelhahn, der für Umschaltfunktion zwischen zwei Wasserkreisen in einem 4-Rohr-ChangeOver-System sorgt.

Danfoss

Diese hauptsächlich für Flächenheizungen verwendete Umschaltfunktion ermöglicht die Erhöhung der Kühlund Heizleistung eines Gebläsekonvektors bei gleicher kompakter Größe im Vergleich zu einem Modell mit zwei Spulen, in dem die Heiz- und Kühlwasserkreisläufe jeweils über ihre eigene Spule verfügen.

Das 6-Wege-Umschaltventil und der Stellantrieb arbeiten zusammen mit einem Ventil AB-QM (PIBCV) und einem Stellantrieb NovoCon® S mit Feldbus. Das AB-QM stellt den Durchfluss hydraulisch ein und der Stellantrieb NovoCon® S regelt den Durchfluss. Der NovoCon® S kann auch für die Regelung eines Stellantriebs für ein 6-Wege-Umschaltventil verwendet werden, das zwischen Heizen und Kühlen umschaltet. Diese einzigartige Funktionalität zeichnet sich durch Folgendes aus:

- Es gibt nur ein einziges Kabel für Feldbus und Spannungsversorgung des Stellantriebs NovoCon® S. Über dieses Kabel wird der NovoCon® S mit Spannung versorgt und der 6-Wege-Stellantrieb geregelt. Zudem sendet der 6-Wege-Stellantrieb über das Kabel an den NovoCon® S ein Stellungs-Rückmeldesignal.
- Der Stellantrieb NovoCon® S erfasst automatisch über einen Vergleich des 0–10 V Rückmeldesignals, ob sich der 6-Wege-Stellantrieb im Handbetrieb befindet, ob er vom Ventil demontiert wurde oder ob das 6-Wege-Ventil blockiert ist.
- Der Stellantrieb NovoCon® S verfügt über zwei Voreinstellungen für den Auslegungsvolumenstrom: eine für die Beheizung und eine für die Kühlung.
- Der Stellantrieb NovoCon® S zeigt die Leistungsabgabe für Heizung und Kühlung auf Grundlage von Durchfluss sowie Vorlaufund Rücklauftemperaturmessungen an und protokolliert den entsprechenden **Energieverbrauch**
- Wenn sich der 6-Wege-Stellantrieb im Wartungsbetrieb befindet, kann er das Ventil vollständig schließen und Leckagen verhindern. So sind weniger Absperrventile erforderlich.
- Durch die Logik im Stellantrieb NovoCon® S wird sichergestellt, dass immer nur jeweils ein Stellantrieb in jedem Paar (NovoCon® S und 6-Wege-Stellantrieb) in Betrieb ist. Dadurch wird wiederum sichergestellt, dass niemals beide Stellantriebe in einem Paar gleichzeitig in Betrieb sind. Dadurch können in Daisy-Chain-Verkettungen die Anzahl von Spannungsverstärkungsanfragen verringert werden.
- Der Stellantrieb NovoCon® S erfasst, ob das Kabel des 6-Wege-Stellantriebs getrennt ist. Ist dies der Fall, wird ein Alarm ausgelöst.

# **Eigenschaften CO6:**

- NovoCon® S + ChangeOver<sup>6</sup>-Stellantrieb stellen im Feldbus-Netzwerk nur EIN Gerät dar und brauchen keine physikalischen Ein-/Ausgänge (I/O)
- Kein Querstrom zwischen Heizen und Kühlen
- Einfacher Anschluss und einfache Umschaltung • Rückmeldesignal für die Position sowie Alarme
- Leiser und zuverlässiger Betrieb
- 
- Wartungsfrei
- Teflon-Dichtung (kohlefaserverstärktes PTFE) und Ventilkugel aus poliertem Chrom gegen ein Festsetzen des Ventils
- Alarm bei blockiertem Ventil
- Handverstellung

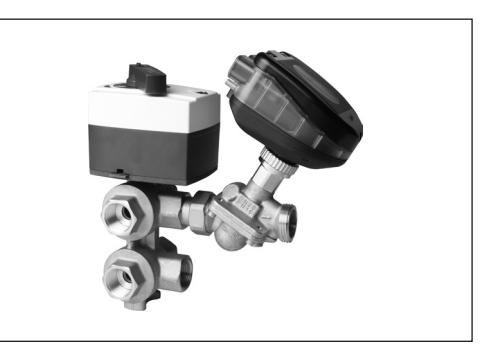

Danford

**Beschreibung** (Fortsetzung) **Eigenschaften Energie:**

# **NovoCon® S** (Fortsetzung)

- Messung von Vorlauf- und Rücklauftemperatur
- Anzeige der Leistungsabgabe
- Energiemanagement-Funktionalität für Heizen und Kühlen, z. B. Management von Minimum Delta T • Energieprotokollierung für Heizen und Kühlen

### **Eigenschaften I/O:**

- Anschluss an andere Geräte und Darstellung über den Feldbus möglich: z. B. Raumthermostat, Fensterkontakt, CO2-Fühler, Feuchtefühler, Lüfterregler, 0–10 V Stellantrieb usw.
- Einstellung von Temperatureinheiten, Widerstandswerten oder ob die Eingänge als potenzialfreie Kontakte verwendet

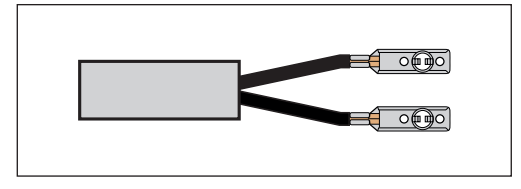

werden sollen. Geschlossener Schaltkreis <900 Ω, offener Schaltkreis >100 kΩ.

- Verfügbare Anschlüsse: 1 x Analogausgang (V), 1 x Analogeingang (V/mA) und
	- 2 x widerstandsbasierte Eingänge (°C/°F/Ohm)

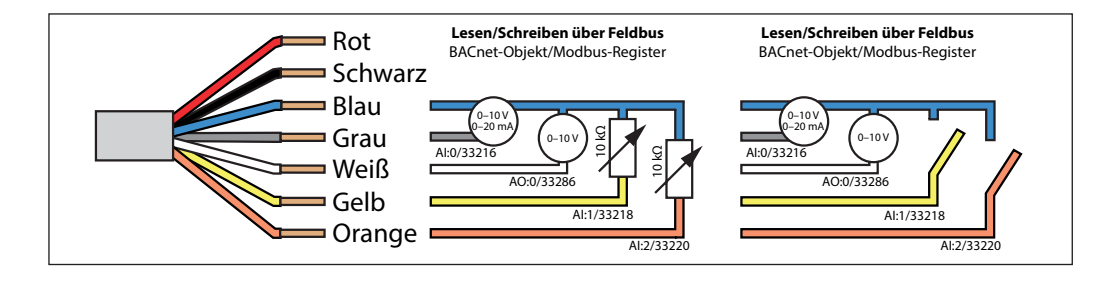

### **NovoCon® M**

Beim NovoCon® M handelt es sich um einen multifunktionalen Hochgenauigkeits-Stellantrieb mit Feldbus. Er wurde speziell für die Verwendung mit dem druckunabhängigen Regelventil AB-QM NovoCon® in den Nennweiten von DN 40 bis DN 100 konzipiert und eignet sich für den Einsatz in Klimageräten, Kaltwassersätzen und Verteilersystemen.Die hohe Positionsgenauigkeit des Stellantriebs und die lineare Charakteristik des druckunabhängigen Ventils AB-QM sorgen dafür, dass sich der NovoCon® M für den Einsatz als Durchflussanzeiger eignet. Das Einstellen der Stellantriebs- und Ventilparameter erfolgt über einen Feldbus. Die Regelung erfolgt über Feldbus oder analoge Eingänge beim NovoCon® M.

## **Allgemeine Eigenschaften:**

- Fern-Inbetriebnahme/Voreinstellung/Spülung
- Durchfluss-, Leistungs- und Energieanzeige
- Hohe Positionsauflösung und -genauigkeit
- Energiemanagement-Algorithmen • Ein-/Ausgänge
	- 3x Widerstandseingänge (Pt1000, PT500, PT100, NTC 10k Typ 2 und 3)
	- 1x Analogeingang (0–10 V oder 0/4–20 mA) • 1x Analogausgang (0–10 V)
- LED zur Anzeige von Status und Alarmen
- Für die Montage am Ventil ist kein Werkzeug
- erforderlich • Während der gesamten Lebensdauer wartungsfrei
- Geräuscharmer Betrieb
- Automatische MAC-Adressierung für das BACnet
- Automatische Baudraten-Erkennung
- Intrinsische Alarmmeldung für das BACnet
- Ventilblockierungsalarm • Auswahlmöglichkeit von BACnet MS/TP oder Modbus RTU in einem Produkt
- Schutz gegen Fehlverkabelung bei jedem Kabel bis zu 30 V

**NovoCon® L, XL** Beim NovoCon® L/XL handelt es sich um einen multifunktionalen Hochgenauigkeits-Stellantrieb mit Feldbus. Er wurde speziell für die Verwendung mit dem druckunabhängigen Regelventil AB-QM in den Nennweiten von DN 125 bis DN 250 konzipiert und eignet sich für den Einsatz in Klimageräten, Kaltwassersätzen und Verteilersystemen. Die hohe Positionsgenauigkeit des Stellantriebs und die lineare Charakteristik des druckunabhängigen Ventils AB-QM sorgen dafür, dass sich der NovoCon® L/ XL für den Einsatz als Durchflussanzeiger eignet. Das Einstellen der Stellantriebs- und Ventilparameter erfolgt über einen Feldbus. Die Regelung erfolgt über Feldbus oder analoge Eingänge beim NovoCon® L/XL.

### **Allgemeine Eigenschaften:**

- Fern-Inbetriebnahme/Voreinstellung/Spülung
- Durchfluss-, Leistungs- und Energieanzeige
- Hohe Positionsauflösung und -genauigkeit • Energiemanagement-Algorithmen
- Ein-/Ausgänge
- 3x Widerstandseingänge (Pt1000, PT500,
	- PT100, NTC 10k Typ 2 und 3)
	- 1x Analogeingang (0–10 V oder 0/4–20 mA) • 1x Analogausgang (0–10 V)
	- LED zur Anzeige von Status und Alarmen
- Während der gesamten Lebensdauer wartungsfrei
- Geräuscharmer Betrieb
- Automatische MAC-Adressierung für das BACnet
- Automatische Baudraten-Erkennung
- Intrinsische Alarmmeldung für das BACnet
- Ventilblockierungsalarm
- Auswahlmöglichkeit von BACnet MS/TP oder Modbus RTU in einem Produkt
- Schutz gegen Fehlverkabelung bei jedem Kabel bis zu 30 V

# Danfoss

# **Datenblatt Digitale Stellantriebe NovoCon® S, M, L und XL**

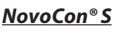

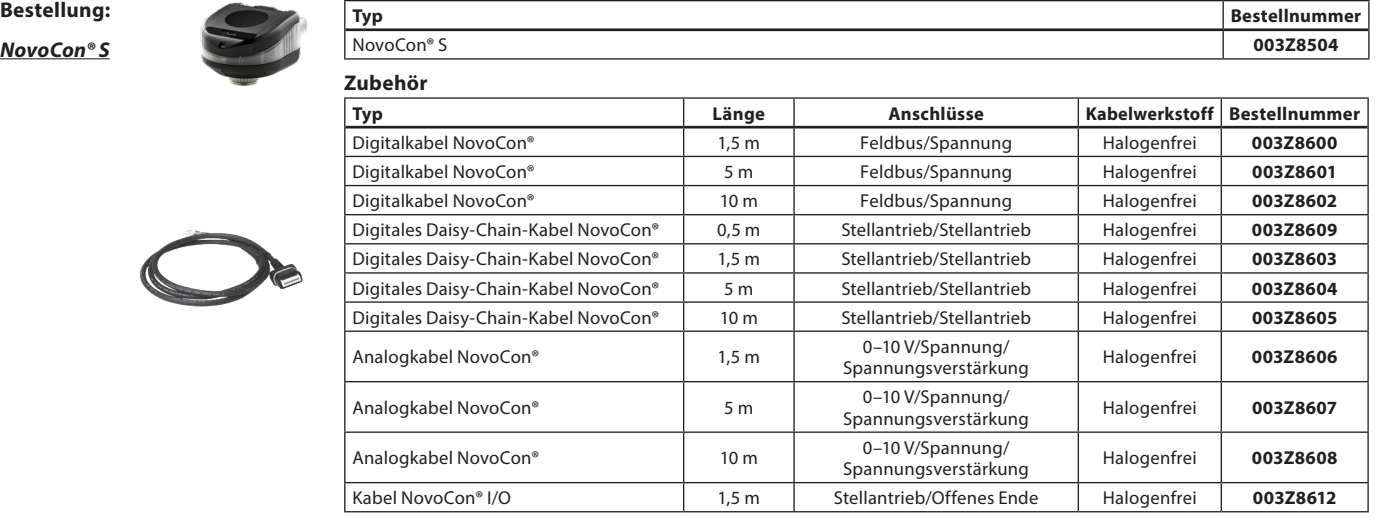

**Hinweis!** Die Kabel sind nicht im Lieferumfang des Stellantriebs enthalten und müssen separat bestellt werden.

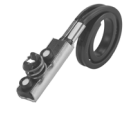

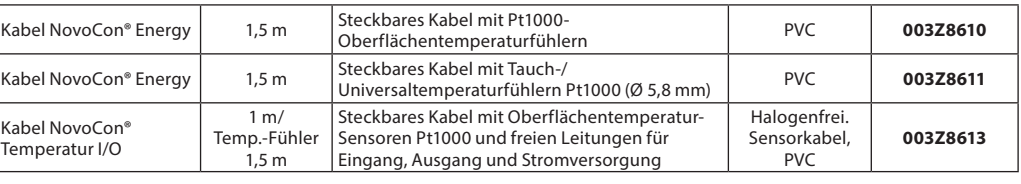

**Hinweis!** Falls separate Temperaturfühler Pt1000 benötigt werden: Danfoss bietet eine große Auswahl an Pt1000-Fühlern, die mit dem NovoCon® S verwendet werden können.

Siehe Danfoss Pt1000-Fühler ESMT, ESM-10, ESM-11, ESMB-12, ESMC, ESMU und Bestellnummer 187F3418.

# **ChangeOver<sup>6</sup> -Stellantriebe**

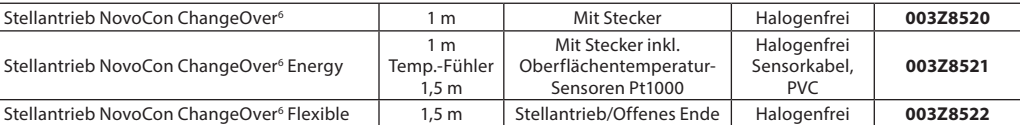

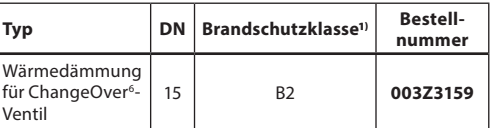

1**)** Gemäß DIN 4102

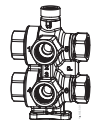

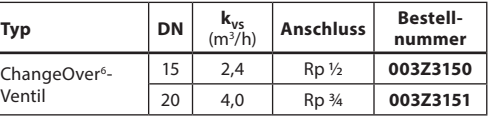

# **Servicesatz – Kombination mit älteren AB-QM**

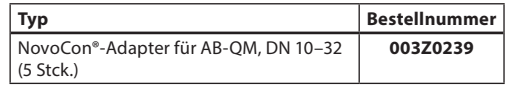

# **Zubehör** (Kabel NovoCon® Energy)

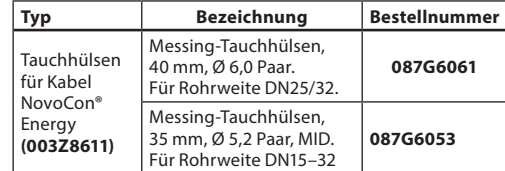

# **NovoCon® Konfigurationstool**

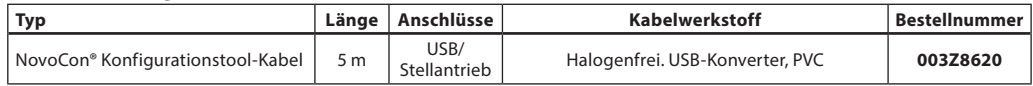

Software verfügbar auf www.novocon.com

# **Temperaturfühler**

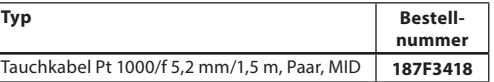

Danfoss

# **Bestellung** (Fortsetzung) **Stellantrieb**

**NovoCon® M**

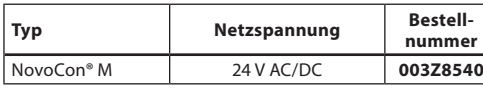

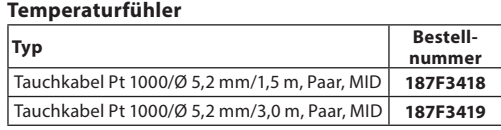

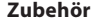

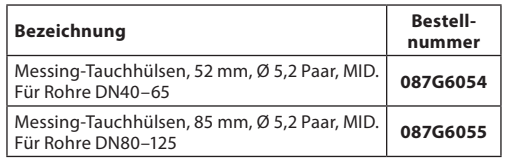

# **Ventile**

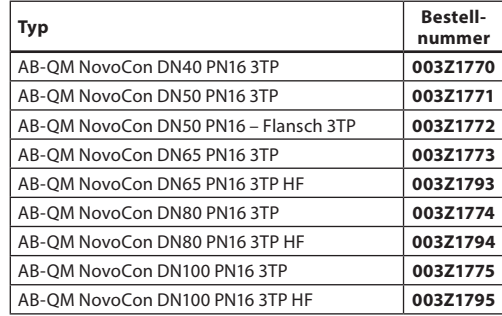

Hinweis: Die oben genannten AB-QM NovoCon-Ventile sind mit NovoCon® M zu verwenden.

## **NovoCon® Konfigurationstool**

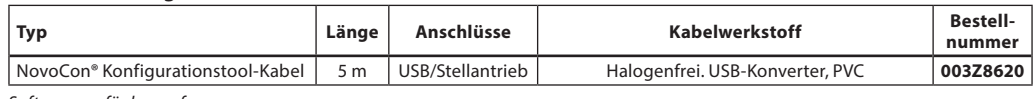

Software verfügbar auf www.novocon.com

# **NovoCon® L, XL**

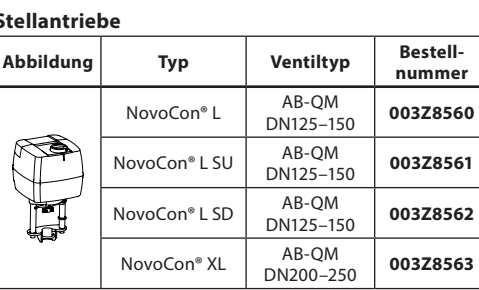

## **Zubehör**

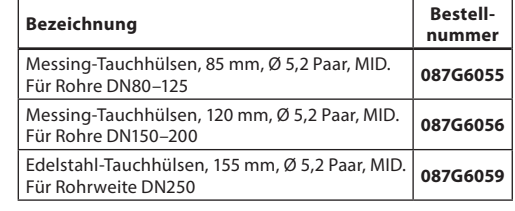

# **Temperaturfühler**

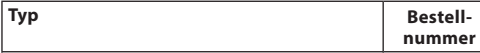

NovoCon<sup>®</sup> XL

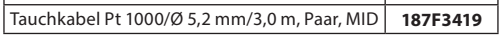

# **NovoCon® Konfigurationstool**

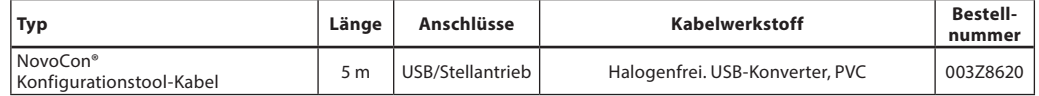

Software verfügbar auf www.novocon.com

Danfoss

# **Querverweistabelle AB-QM – Durchflusssensor – NovoCon®:**

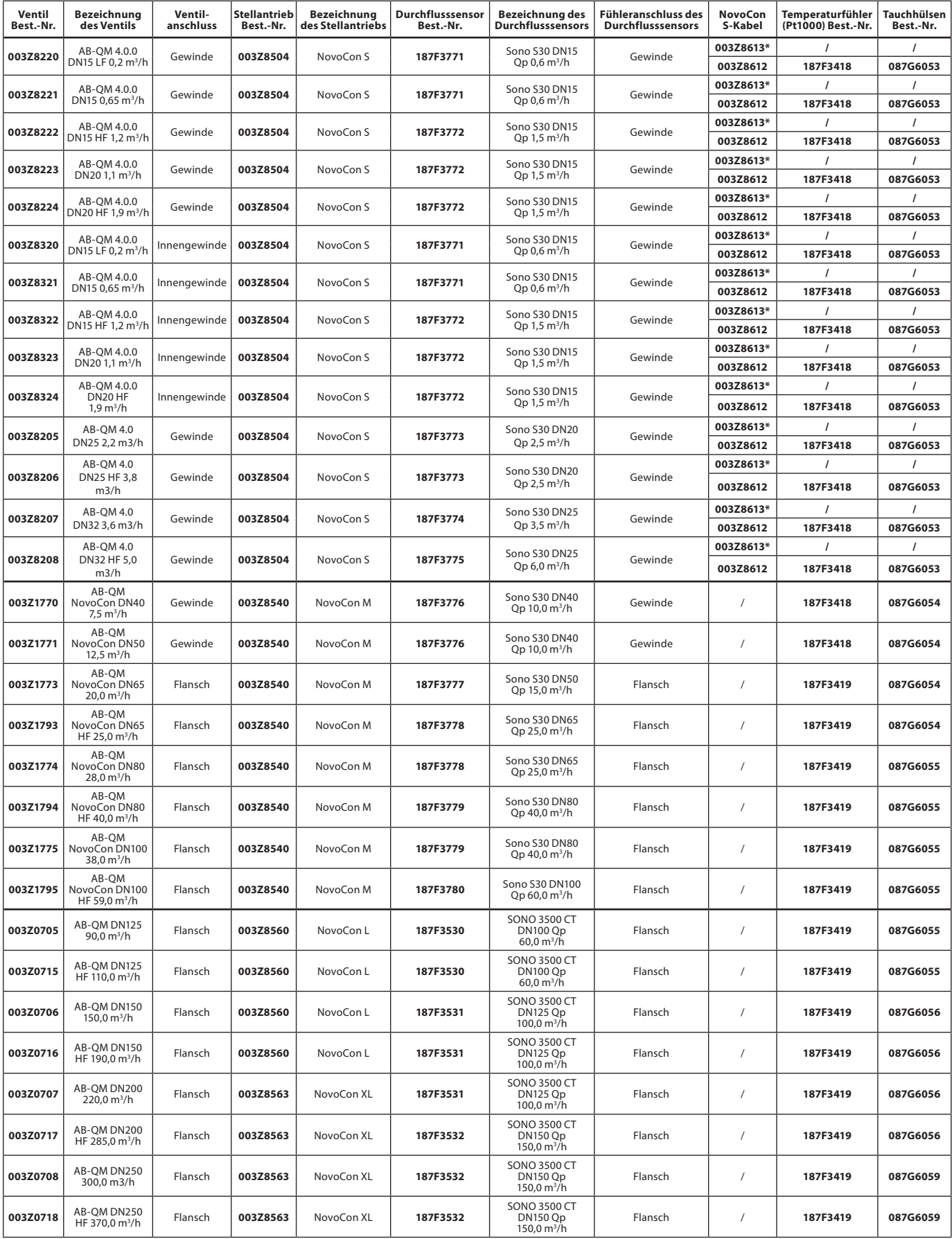

\* I/O-Kabel mit Anlegefühler (Pt1000)

Danfoss

# **Technische Daten**

**NovoCon® S**

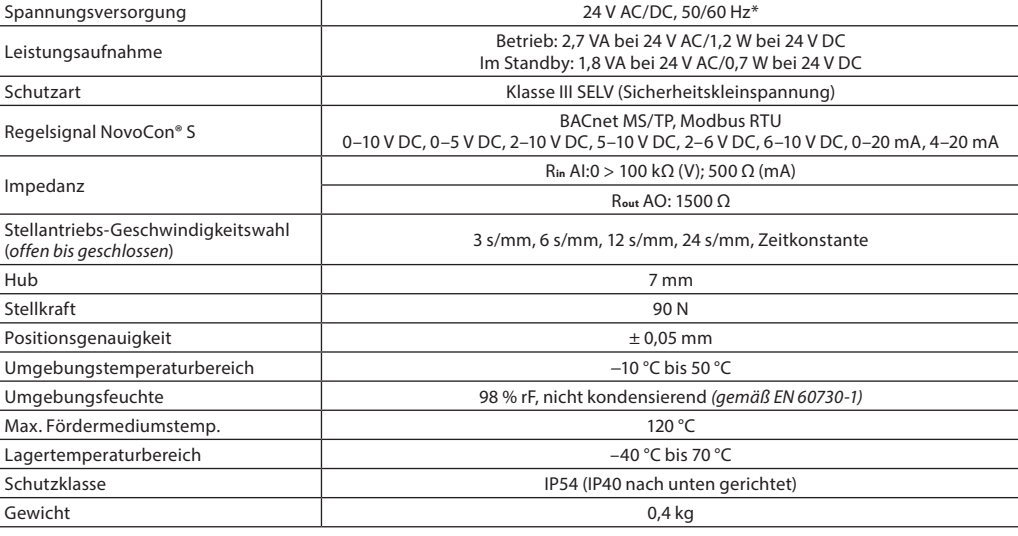

 $*$  NovoCon® S ist für den Betrieb mit Spannungsabweichungen von bis zu  $\pm$ 25 % ausgelegt.

# **BACnet-Daten**

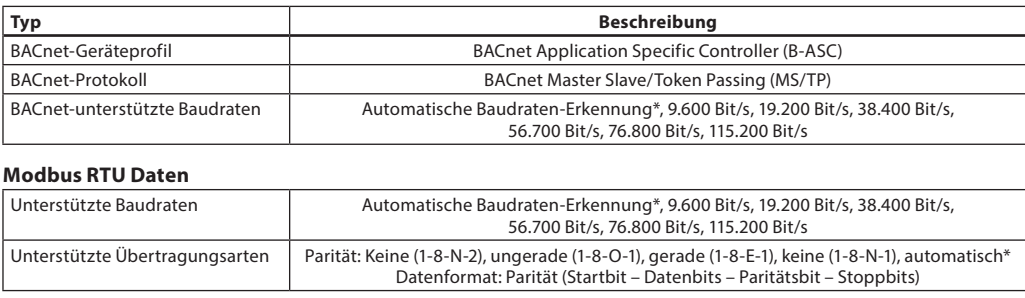

\* Standardwert

## **NovoCon® M**

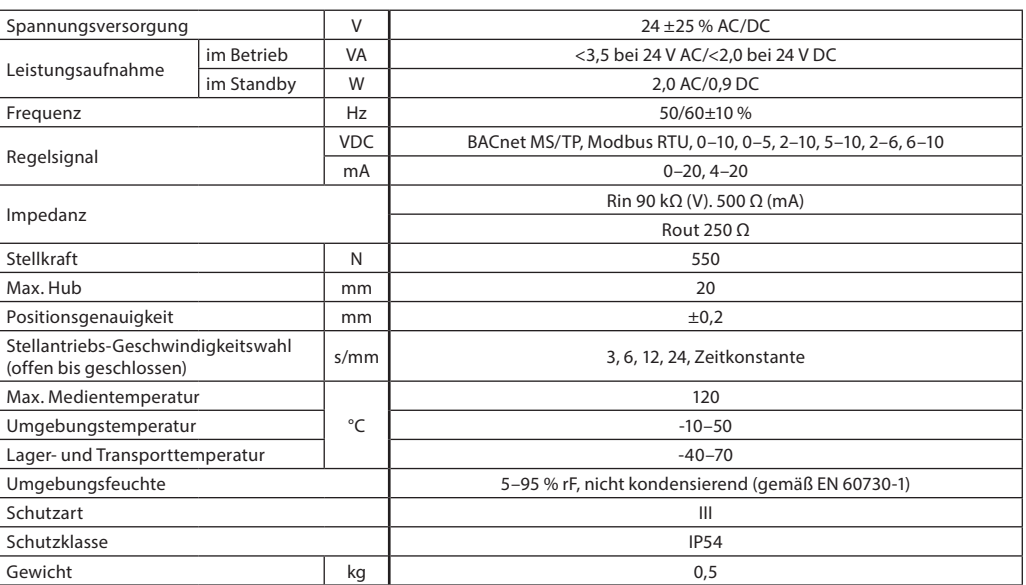

Danfoss

**Technische Daten** (Fortsetzung)

**NovoCon® L, XL**

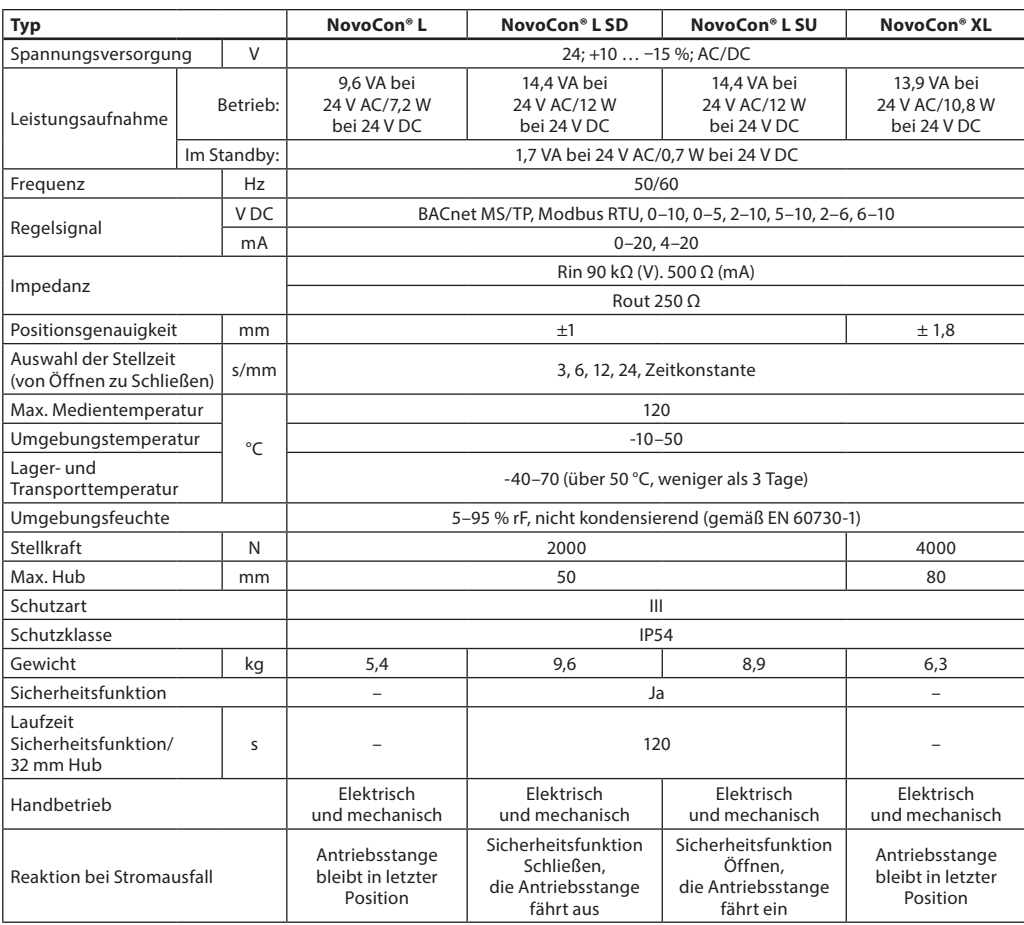

**NovoCon® S**

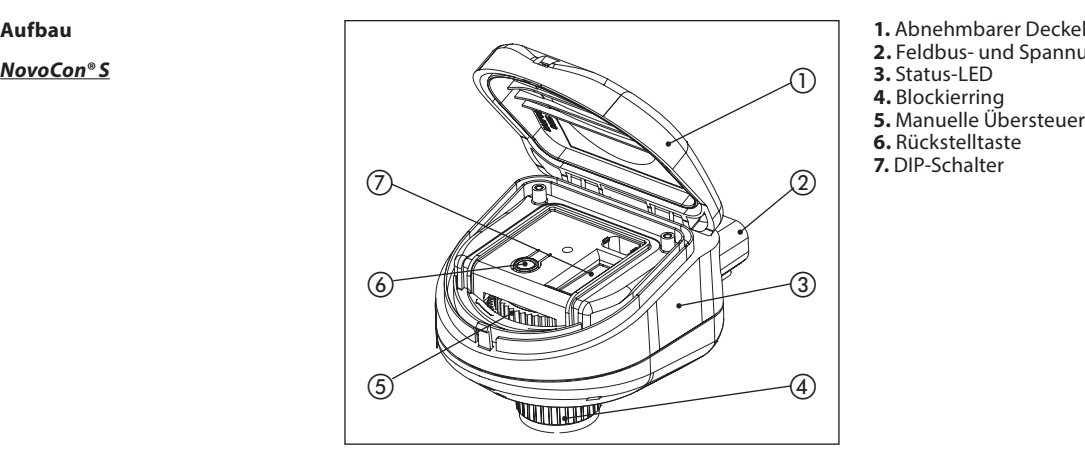

- **2.** Feldbus- und Spannungsanschluss
- **3.** Status-LED
- **4.** Blockierring **5.** Manuelle Übersteuerung
- **6.** Rückstelltaste
- **7.** DIP-Schalter

### **NovoCon® M**

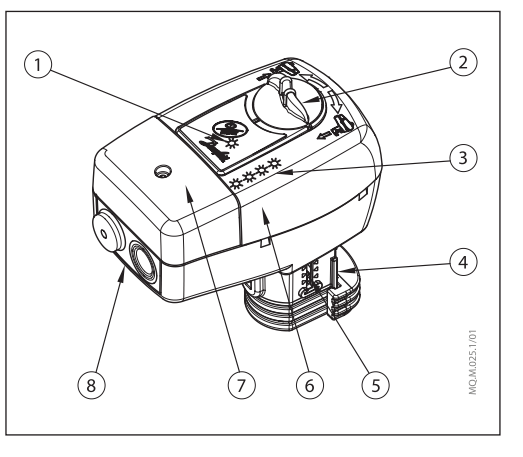

- **1.** Kommunikations-LED
- **2.** Drehknopf für den Handbetrieb
- **3.** Schaltflächen und Status-LED
- **4.** Ventilanschluss
- **5.** Positionsanzeige
- **6.** DIP-Schalter (unter dem Deckel)
- **7.** Wartungsdeckel **8.** Abnehmbare Kabeleinführung

- $\circled{2}$  $\binom{3}{ }$  $\sqrt{4}$ **CODO**  $\odot$
- **NovoCon® L, XL 1.** Drehknopf für den Handbetrieb
	- **2.** Schaltflächen und Status-LED
	- **3.** Wartungsdeckel
	- **4.** Abnehmbare Kabeleinführung
	- **5.** Ring für die Endpositionsanzeige
	- **6.** Kupplungsstück
	- **7.** Ventilanschluss

Danfoss

**NovoCon® S**

**Einbau und Ausrichtung** Der NovoCon® S kann in jeder Lage eingebaut werden. Die Einbaulage beeinflusst jedoch die IP-Schutzart. Es wird davon abgeraten, den NovoCon® S kopfüber in Kühlapplikationen zu verwenden, da er nicht beständig gegen das Eindringen von Flüssigkeit ist (nur IP40 war umsetzbar). Siehe Abbildung.

### **Hinweis!**

Die IP-Schutzart gilt nur, wenn in allen Anschlüssen Kabel oder Stecker eingesetzt sind.

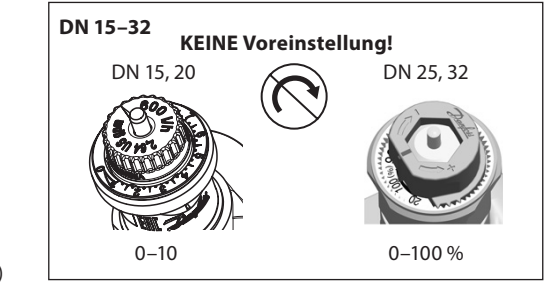

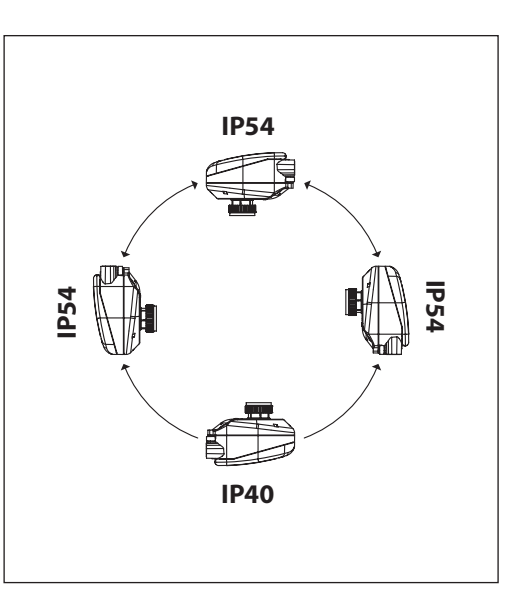

An AB-QM-Ventilen sollte keine Voreinstellung vorgenommen werden. Das Ventil muss vollständig geöffnet sein  $(10 = AB - Q\overline{M} 4.0, 100\% = AB - Q\overline{M})$ 

# **NovoCon® M**

Für die Montage des Stellantriebs auf dem Ventil ist kein Werkzeug erforderlich. Der Einbau des Stellantriebs darf nur seitlich (horizontal) oder nach oben gerichtet erfolgen. Der Einbau mit nach unten hängendem Stellantrieb ist nicht zulässig! Eine Installation des Stellantriebs in einer explosiven Atmosphäre, bei einer Umgebungstemperatur unter 0 °C oder bei einer Umgebungstemperatur über 50 °C ist nicht zulässig. Er darf nicht mit Dampfstrahlen, Wasserstrahlen oder tropfender Flüssigkeit in Berührung kommen.

**Hinweis:** Nach dem Lösen des Befestigungssystems ist es möglich, den Stellantrieb radial zur Kegelstange um bis zu 360° zu drehen. Ziehen Sie die Befestigungsschelle nach der Positionierung des Stellantriebs wieder fest.

**Hinweis:** Das verwendete Kabel und die Kabelverschraubung/Tülle dürfen die Schutzart des Stellantriebs nicht beeinträchtigen. Die Steckverbinder dürfen nicht belastet werden. Ab Werk gelieferte Gummikabeltüllen beeinträchtigen die IP-Schutzart nicht, bieten aber keine vollständige Zugentlastung nach der Niederspannungs-Richtlinie. Bitte beachten Sie die lokalen Normen und Vorschriften.

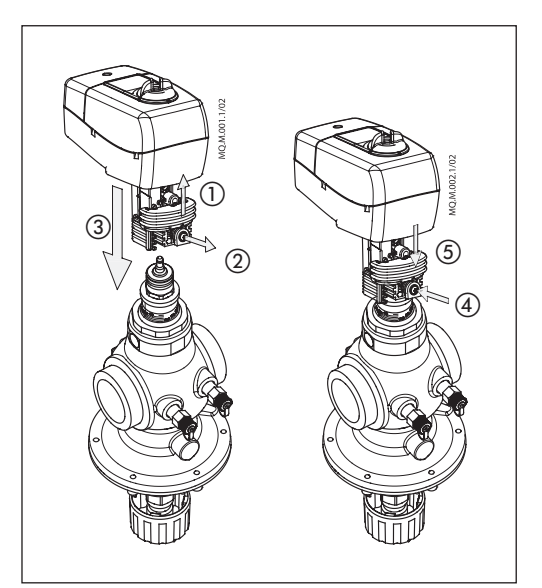

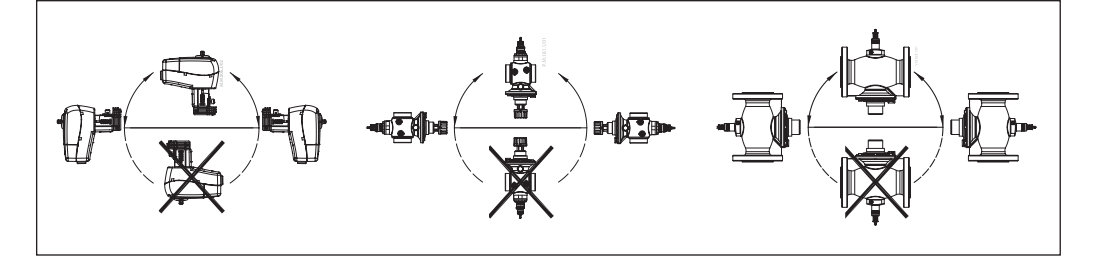

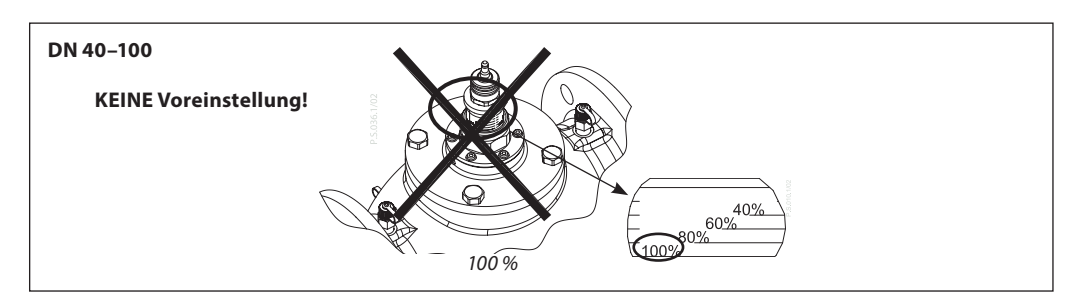

Danfoss

**Installation** (Fortsetzung) **Mechanisch** 

**NovoCon® L, XL**

Bitte überprüfen Sie die zulässigen Einbaulagen für das Ventil und den Antrieb. Der Stellantrieb kann in beliebiger Lage installiert werden (siehe unten).

Die Stellantriebsbaugruppe ist für den Einbau in einem Luftzirkulationsraum (plenum airspace) zertifiziert. Die Montage des Stellantriebs am Ventilgehäuse erfolgt mit einem M8/SW13-Schlüssel (nicht im Lieferumfang enthalten). Genügend Platz zum Abnehmen des Gehäusedeckels vorsehen. Die Verbindung der Antriebsstangen von Ventil und Stellantrieb erfolgt mit einem 4-mm-Inbusschlüssel (nicht im Lieferumfang enthalten). Der Stellantrieb hat Ringe zur Positionsanzeige, die vor dem elektrischen Anschluss zusammenzuschieben sind. Nach der Kalibrierung zeigen sie die Endlagen des Hubs an.

### **Elektrischer Anschluss**

Für den elektrischen Anschluss ist die Abdeckung u entfernen.

### **NovoCon® L/XL**

Es stehen vier Kabeleingänge zur Verfügung:

- (1) M16x1,5
- $-(2)$  M20 $\times$ 1,5
- $(1) 1/2"$

Um die IP-Schutzart des Gehäuses zu gewährleisten, müssen geeignete Kabelverschraubungen installiert werden.

Bitte beachten Sie die lokalen Normen und Vorschriften.

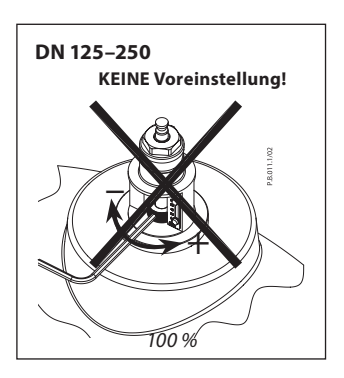

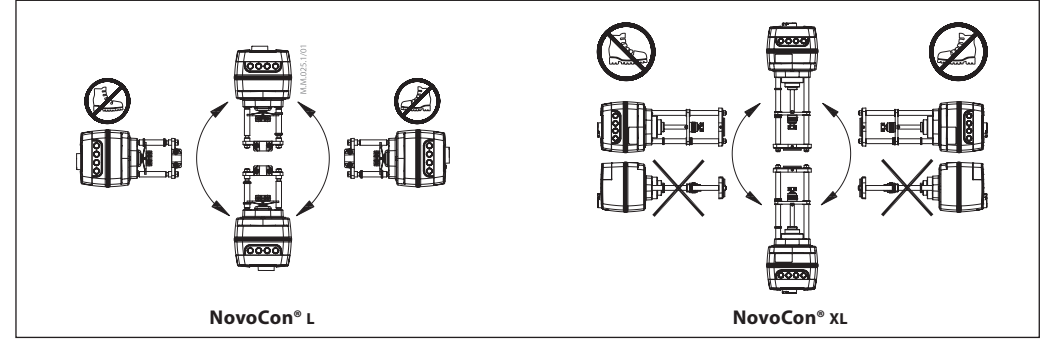

### **DIP-Schalter**

Die DIP-Schalter unter dem Gehäusedeckel dienen zur manuellen Adressierung.

**NovoCon® S, L, XL**

Die Steckbrücke neben den Steckverbindern dient zur Einstellung des Abschlusswiderstandes.

**DIP-Schalter-Einstellungen** BACnet: Automatische MAC-Adressierung ist Standard. Für die manuelle MAC-Adressierung sind DIP-Schalter zu verwenden.

Modbus: Die manuelle MAC-Adressierung ist standardmäßig eingestellt. Eine automatische Adressierung steht für den Modbus nicht zur Verfügung. Wurde jedoch im BACnet eine Adresse zugewiesen, bevor zum Modbus gewechselt wird, wird die Adresse auch beim Modbus verwendet, wenn die DIP-Schalter nicht umgestellt werden.

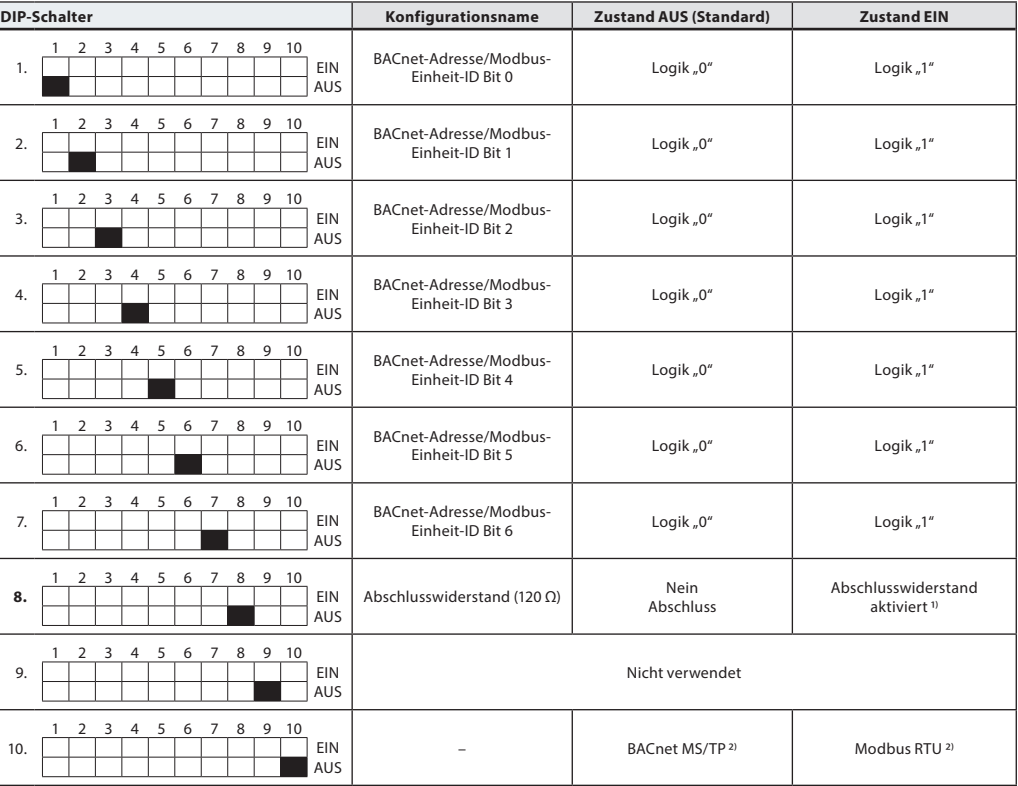

1) Die Stellantriebe weisen einen Widerstand auf (DIP-Schalter Nr. 8). Dieser kann im letzten Stellantrieb im Kommunikationsbus für den ordnungsgemäßen Abschluss des Feldbusses aktiviert werden.

2) Wenn das Protokoll bei DIP-Schalter Nr. 10 geändert wird, ist ein Aus- und Einschalten notwendig, damit der Stellantrieb das neu ausgewählte Protokoll übernimmt.

**DIP-Schalter Einstellungen**  (Fortsetzung)

**NovoCon® M**

- BACnet: Automatische MAC-Adressierung ist Standard. Für die manuelle MAC-Adressierung sind die DIP-Schalter zu verwenden.
- Modbus: Die manuelle MAC-Adressierung ist standardmäßig eingestellt. Eine automatische Adressierung steht für den Modbus nicht zur Verfügung. Wurde jedoch im BACnet eine Adresse zugewiesen, bevor zum Modbus gewechselt wird, wird die Adresse auch beim Modbus verwendet, wenn die DIP-Schalter nicht umgestellt werden.

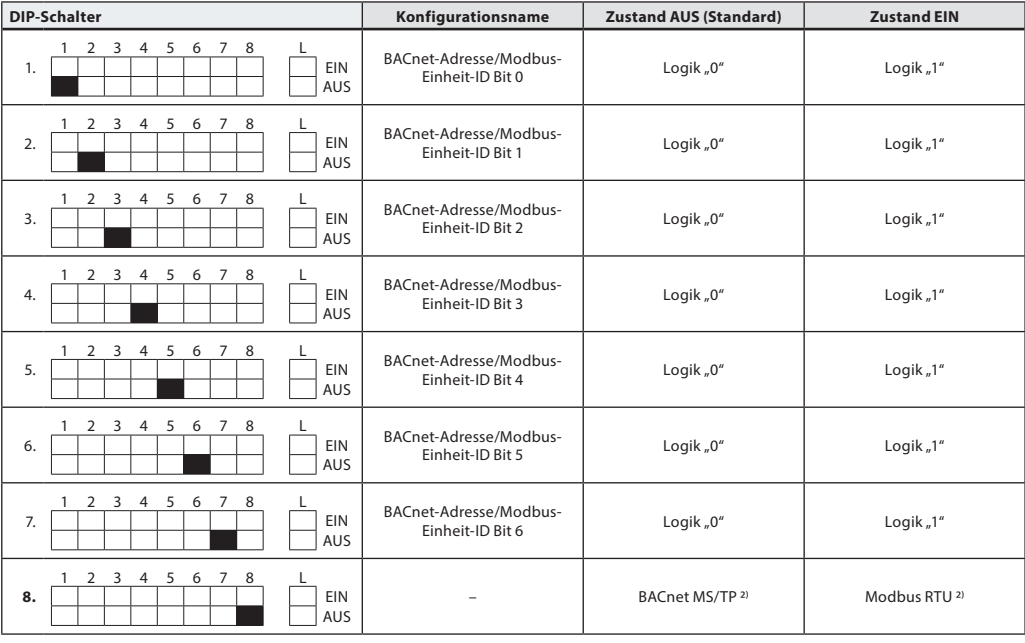

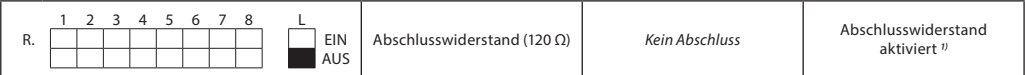

1) Die Stellantriebe weisen zwischen den Steckverbindern einen Widerstand auf (DIP-Schalter Nr. 9 R ein/aus). Dieser kann im letzten Stellantrieb im Kommunikationsbus für den ordnungsgemäßen Abschluss des Feldbusses aktiviert werden. 2) Wenn das Protokoll bei DIP-Schalter Nr. 8 geändert wird, ist ein Aus- und Einschalten notwendig, damit der Stellantrieb das neu ausgewählte Protokoll übernimmt.

#### **DIP-Schalter-Einstellungen – Manuelle Adressierung**

### Die BACnet-MAC-Adresse/Modbus-Slave-ID kann über die DIP-Schalter 1 bis 7 eingestellt werden.  $0 = AUS$ ,  $1 = EIN$

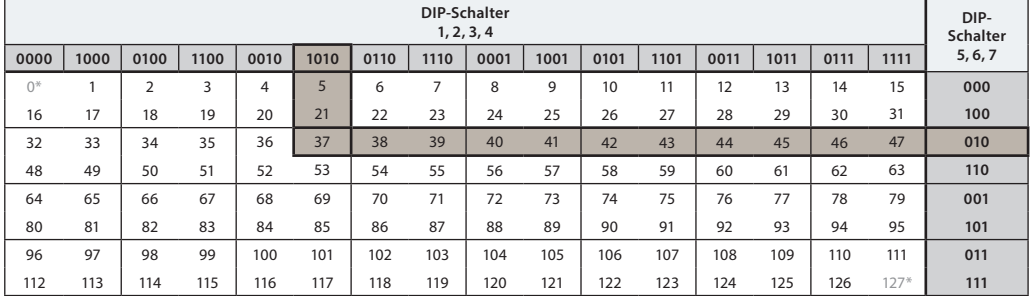

\* Die Adressen 0 und 127 dürfen nicht verwendet werden.

# **Beispiel**

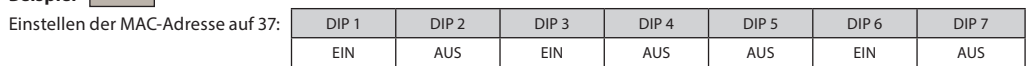

Danfoss

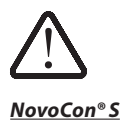

**Verdrahtung** Die Verdrahtung von BACnet MS/TP oder Modbus RTU (RS485) muss in Übereinstimmung mit der gültigen Norm ANSI/TIA/EIA-485-A-1998 erfolgen. **Für gebäudeübergreifende Segmente muss für eine galvanische Trennung gesorgt werden. Für alle Geräte im selben Netzwerk (einschließlich Router, Gateways usw.) muss eine gemeinsame Masse verwendet werden.**

> Alle Feldbus-Anschlüsse in den Kabeln bestehen aus verdrillten Drähten.

Die für den NovoCon® verwendeten Analog-, Digital- und I/O-Kabel sind vom Typ AWG22/0,32mm<sup>2</sup>.

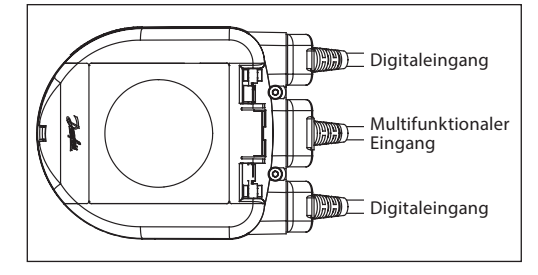

Wenn zur Vergrößerung der Reichweite andere Kabel verwendet werden, sollte für das Bussignal immer ein Twisted-Pair-Kabel eingesetzt werden, das einen Masseleiter aufweist. Hierfür wird ein Kabel vom Typ AWG22/0,32 mm<sup>2</sup> empfohlen. Für längere Strecken ist ein Kabel vom Typ AWG20/0,5 mm<sup>2</sup> oder AWG18/0,75 mm<sup>2</sup> zu verwenden. Die charakteristische Impedanz der Kabel muss zwischen 100 und 130 Ω liegen. Die Kapazität zwischen zwei Leitern muss niedriger sein als 100 pf pro Meter.

Die Länge der Kabel beeinflusst die Übertragungsgeschwindigkeit. Bei längeren Kabellängen ist eine niedrigere Baudrate zu verwenden. Die maximal zulässige Kabelgesamtlänge pro Netzwerk beträgt 1.200 m. Der Abstand zwischen 110-/230-/400-V-Stromkabeln und Buskabeln sollte mindestens 20 cm betragen. Der NovoCon® S hat einen Schutz gegen Fehlverdrahtung von bis zu 30 V AC/DC an allen Drähten. Es wird darauf hingewiesen, dass, wenn 30 V AC an den Analogeingang angeschlossen werden, dies von der externen Spannungsversorgung als ein Kurzschluss angesehen und die Sicherung in der externen Spannungsversorgung durchbrennen wird.

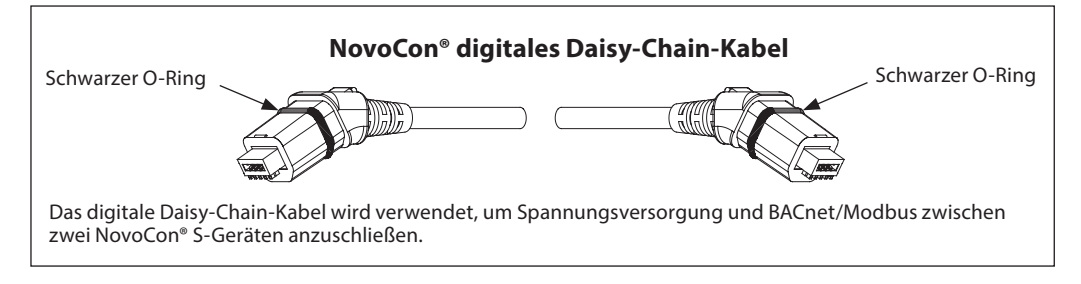

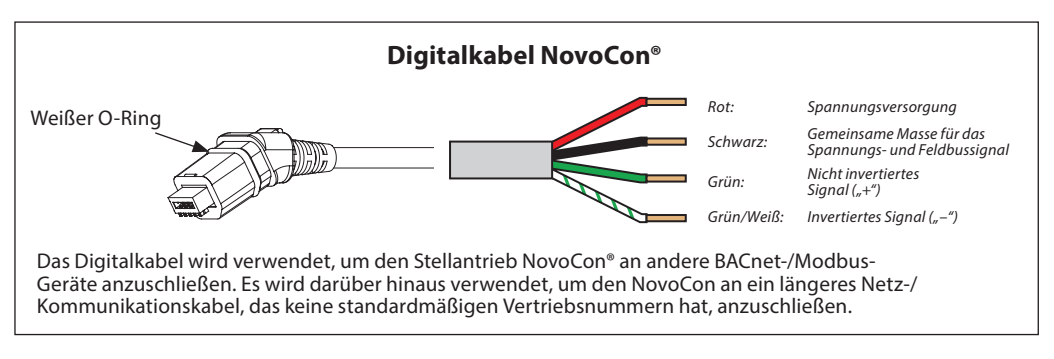

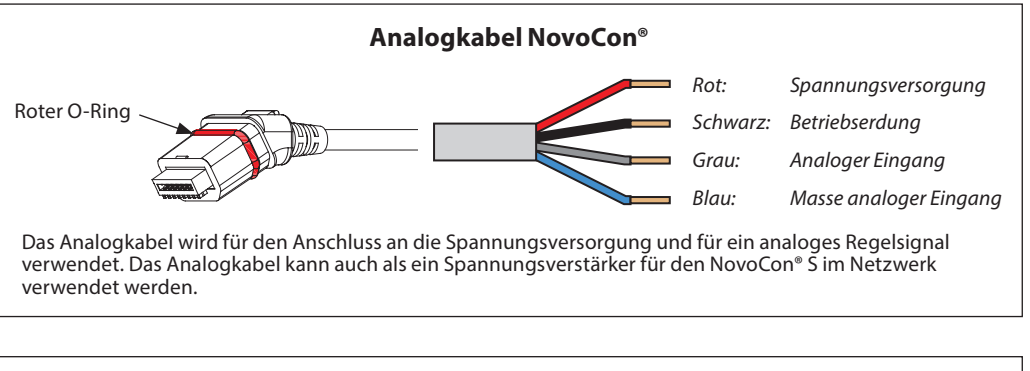

**Kabel NovoCon® Energy mit Pt1000-Anlegefühler Kabel NovoCon® Energy** – Pt1000-Anlegefühler  $0600$ Grüner O-Ring

Danfoss

# **Verdrahtung** (Fortsetzung)

**NovoCon® S** (Fortsetzung)

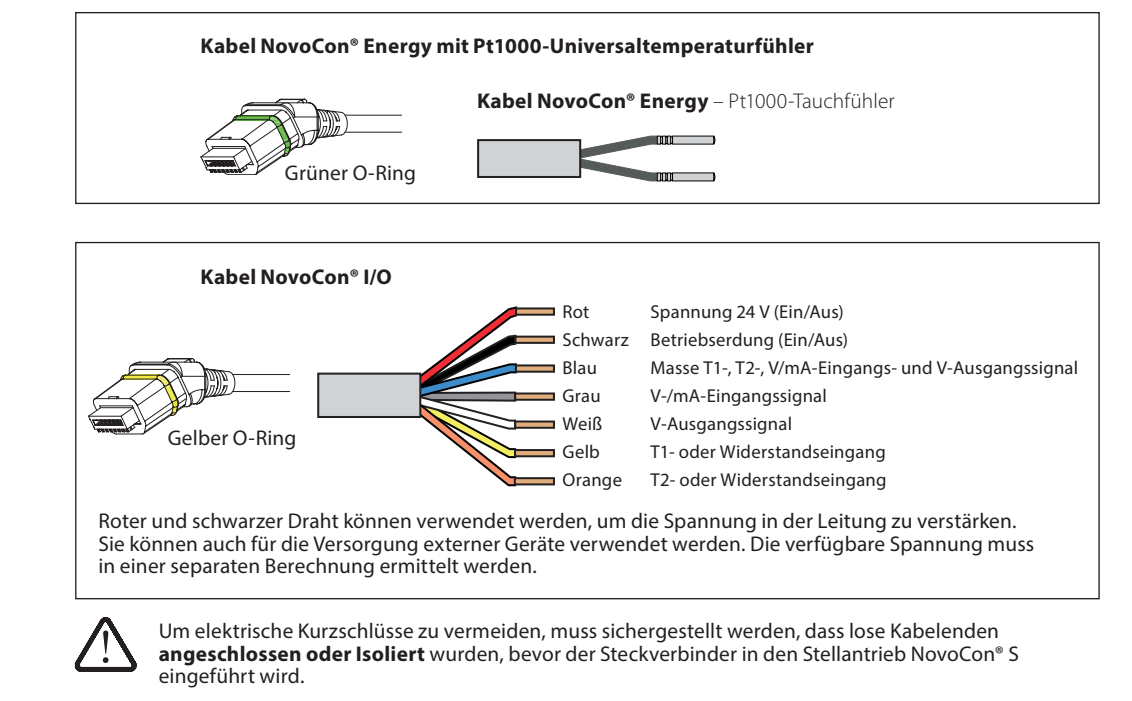

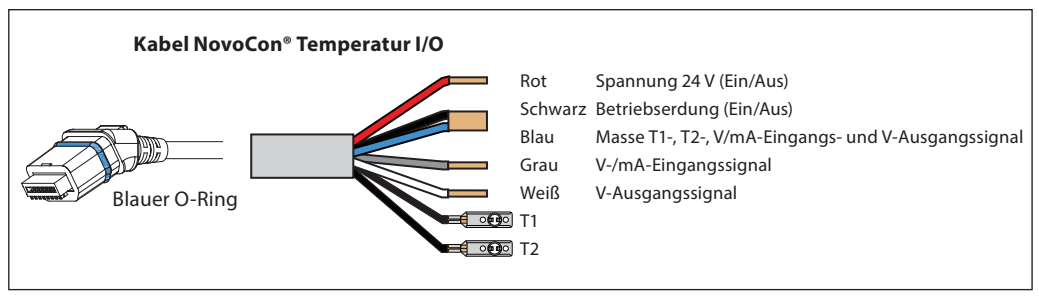

**NovoCon® S**

# **Hinweise zur Verdrahtung Die wichtigsten Faktoren hierbei sind:**

- Eine gemeinsame Masse - Eine 24-V-DC-Spannungsversorgung
- (wird empfohlen)
- Bei Verwendung einer 24-V-AC-Spannungs-
- versorgung: Wenn verschiedene Arten der
- Spannungsversorgung und/oder verschiedene Phasen verwendet werden, trennen Sie immer die 24-V-AC-Spannungsversorgungen voneinander.

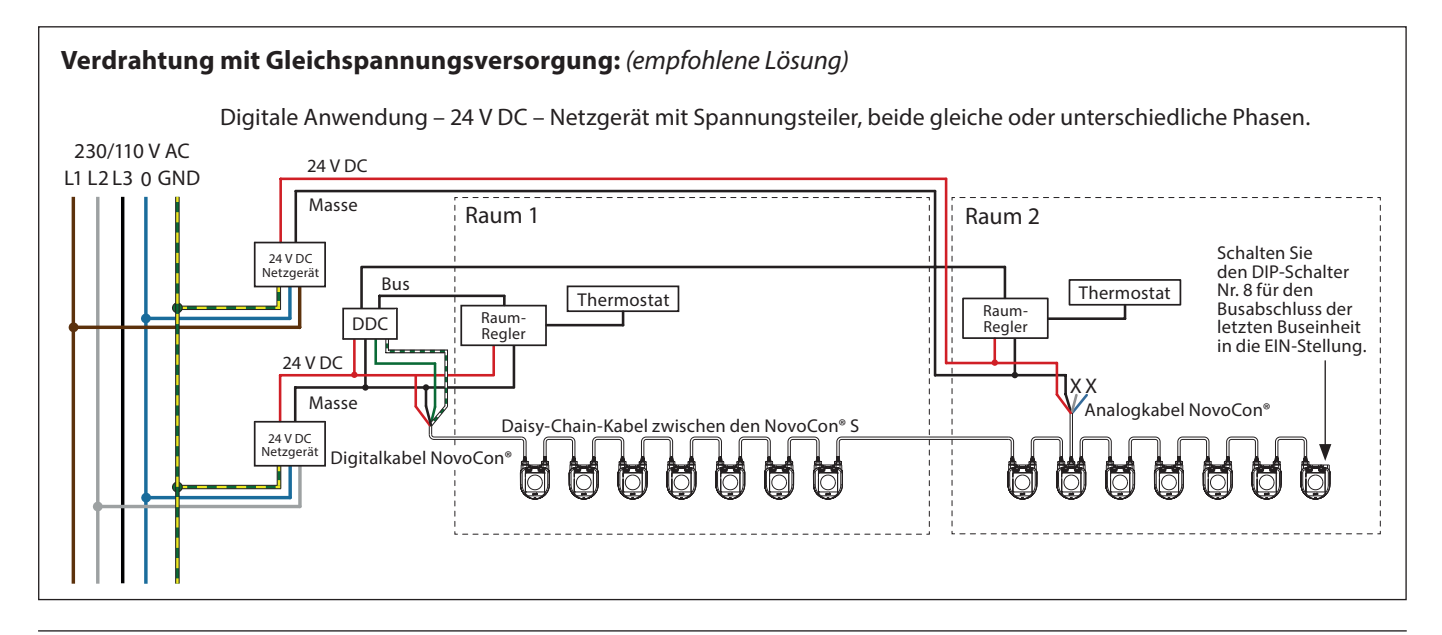

Danfoss

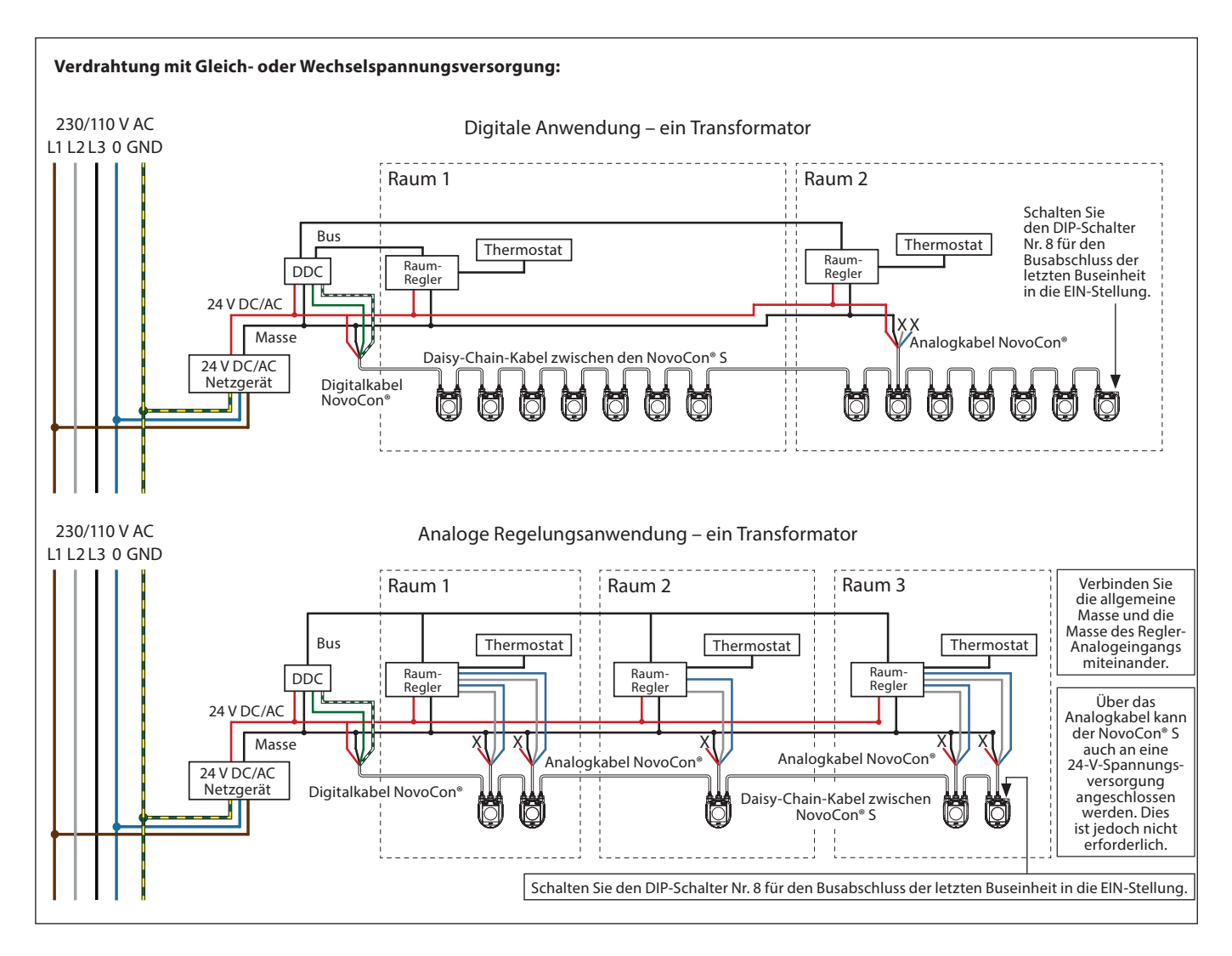

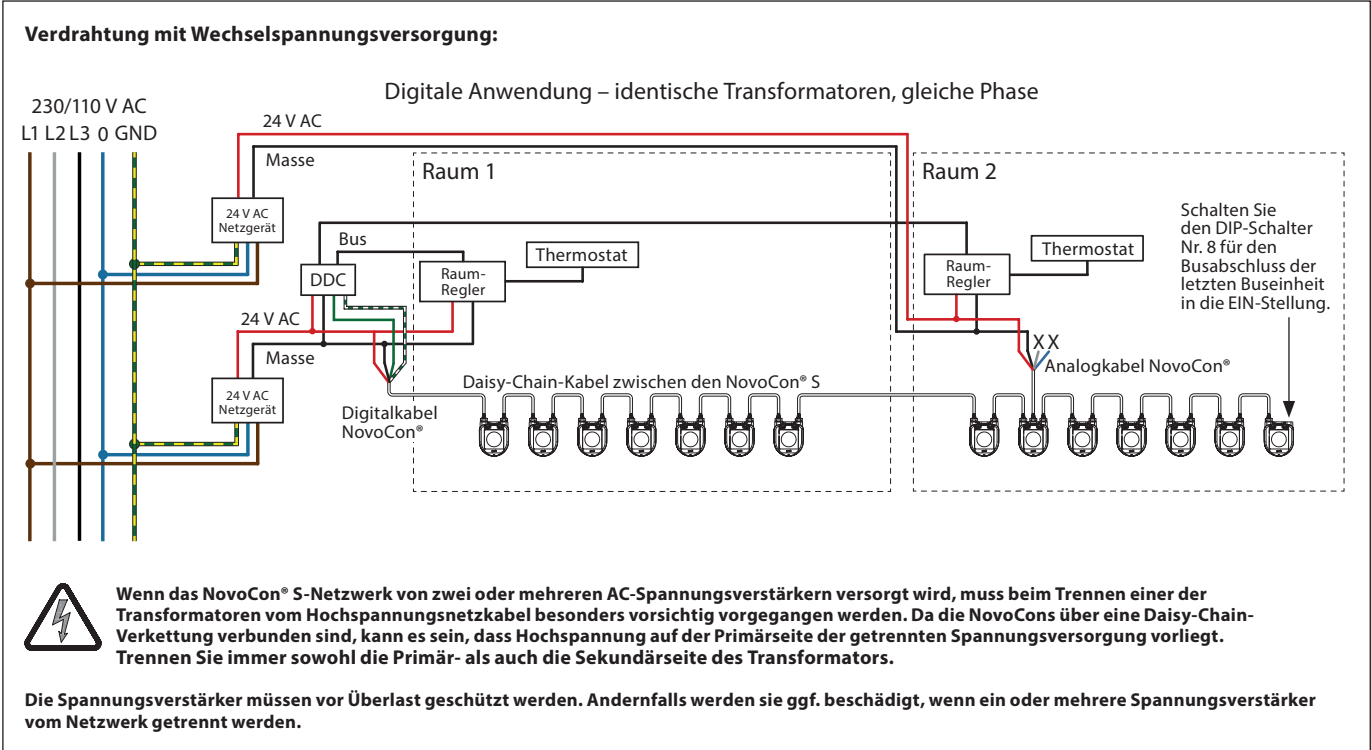

Kabel, die in einem "X" enden, müssen ordnungsgemäß terminiert werden.

Danfoss

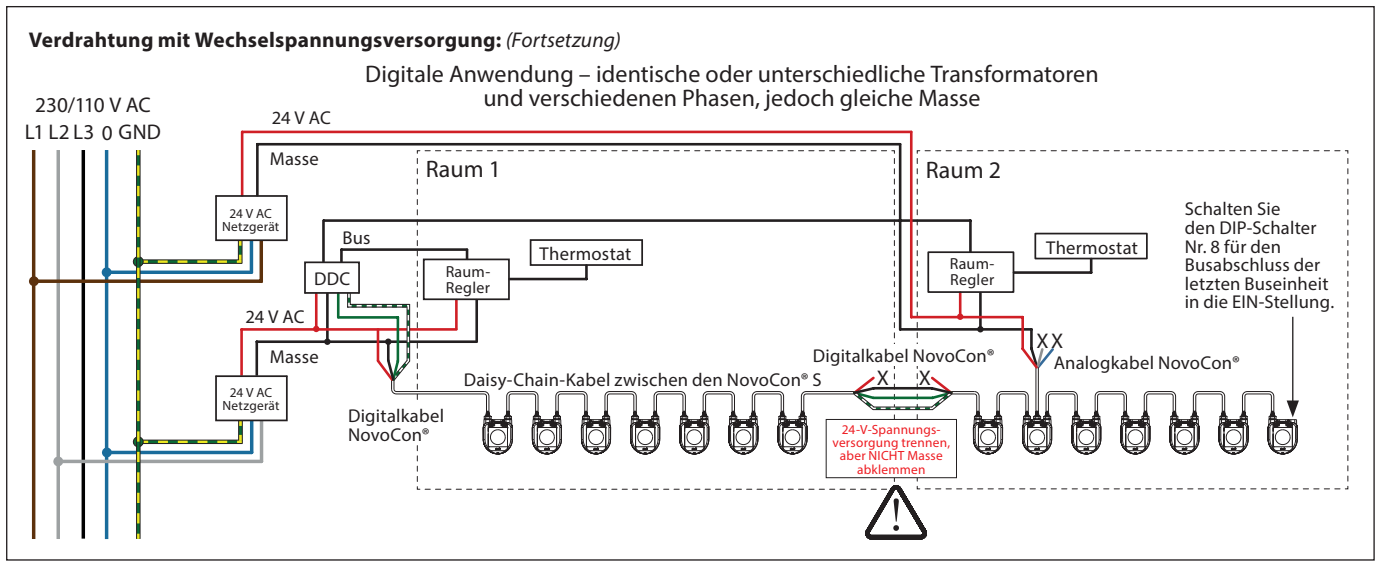

Kabel, die in einem "X" enden, müssen ordnungsgemäß terminiert werden.

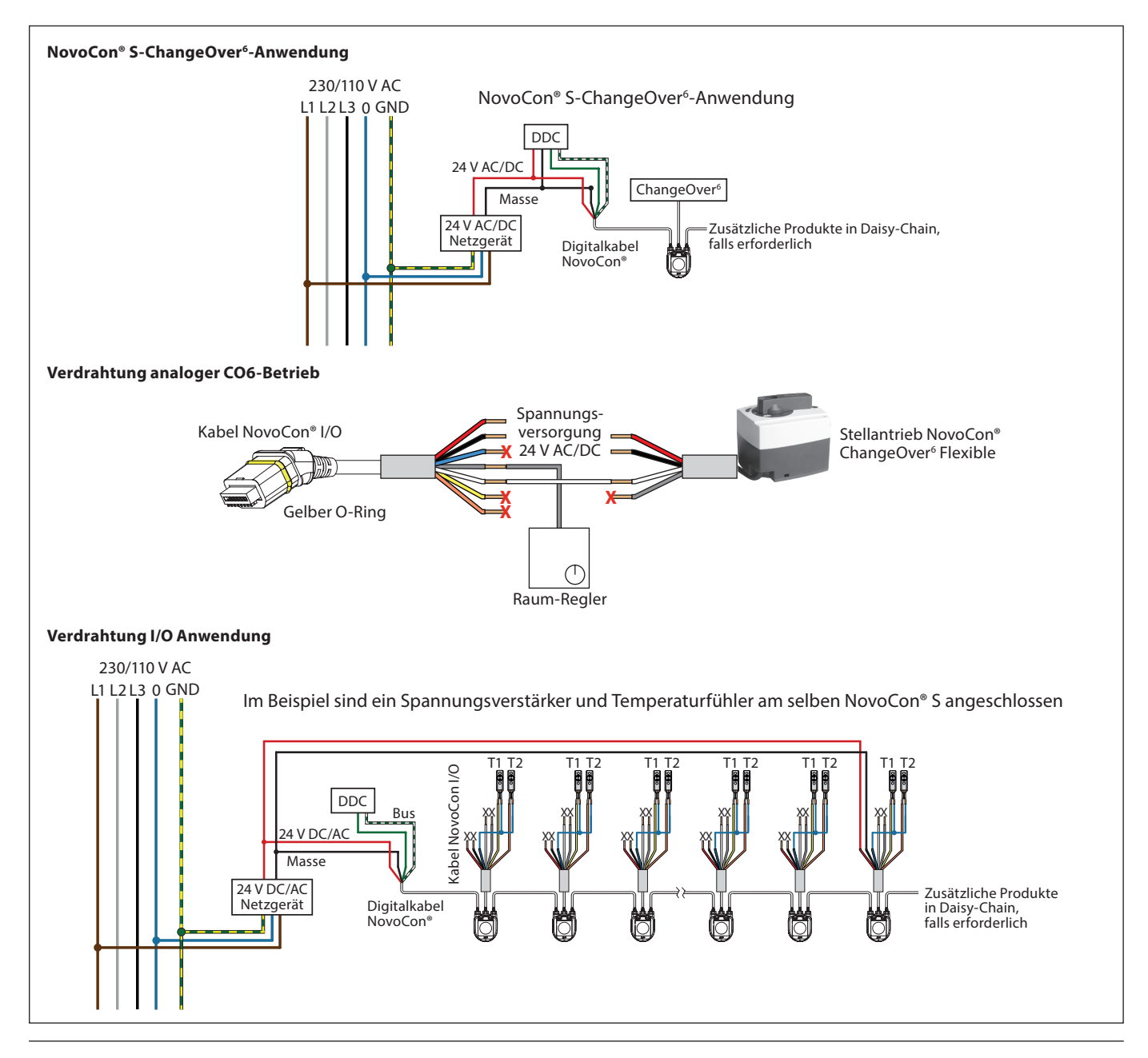

Danfoss

**Verdrahtung** (Fortsetzung)

**NovoCon® M**

Die Verdrahtung von BACnet MS/TP oder Modbus RTU (RS485) muss in Übereinstimmung mit der gültigen Norm ANSI/TIA/EIA-485-A-1998 erfolgen. Für gebäudeübergreifende Segmente muss für eine galvanische Trennung gesorgt werden. Der Busanschluss "A+" ist das nicht invertierte Signalkabel und "B-" das invertierte Signalkabel.

Alle Geräte im selben Netzwerk (einschließlich Router, Gateways usw.) müssen eine gemeinsame Masse verwenden. Hierfür wird ein Kabel vom Typ AWG22/0,32 mm<sup>2</sup> "twisted pair" empfohlen. Für längere Strecken ist ein Kabel vom Typ AWG20/0,5 mm<sup>2</sup> oder AWG18/0,75 mm<sup>2</sup> zu verwenden. Die charakteristische Impedanz der Kabel sollte zwischen 100 und 130 Ω liegen. Die Kapazität zwischen zwei Leitern sollte niedriger sein als 100 pf pro Meter. Die Länge der Kabel beeinflusst die Übertragungsgeschwindigkeit. Bei längeren Kabellängen ist eine niedrigere Baudrate zu verwenden. Die maximal zulässige Kabelgesamtlänge pro Netzwerk beträgt 1.200 m.

Der Abstand zwischen 110-/230-/400-V-Stromkabeln und Buskabeln sollte mindestens 20 cm betragen. Der NovoCon® M hat einen Schutz gegen Fehlverdrahtung von bis zu 30 V AC/DC an allen Drähten. Es ist zu beachten, dass, wenn eine Spannungsversorgung von 30 V AC an den Analogeingang angeschlossen wird, dies als ein Kurzschluss eingestuft wird und die Sicherung in der externen Spannungsversorgung durchbrennen wird.

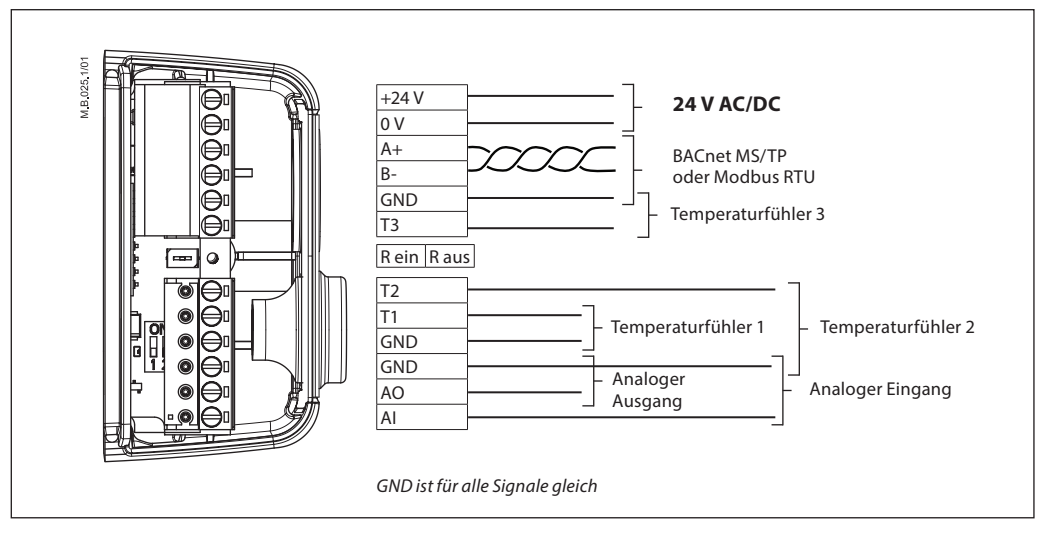

#### **Danfoss empfiehlt, für eine optimale Leistung den NovoCon® M nur in seinem eigenen Teilnetzwerk zu verwenden.**

### **Allgemeine Anforderungen und Empfehlungen:**

- Verwenden Sie am Ende jeder Daisy-Chain-Verkettung einen Abschlusswiderstand
	- (zwischen den beiden Steckverbindungen).
	- Im Allgemeinen ist nur eine Spannungsversorgung zu bevorzugen.
- Bei Verwendung von zwei Spannungsversorgungen müssen diese die gleiche Polarität und Masse aufweisen. • Alle Geräte im selben Teilnetzwerk (einschließlich Router, Gateways usw.) müssen eine gemeinsame
	- Masse verwenden.
- Für gebäudeübergreifende Segmente muss für eine galvanische Trennung gesorgt werden.
- Die maximale Kabelgesamtlänge des Teilnetzwerks beträgt 1200 m.

**NovoCon® L, XL** Die Verdrahtung von BACnet MS/TP oder Modbus RTU (RS485) muss in Übereinstimmung mit der gültigen Norm ANSI/TIA/EIA-485-A-1998 erfolgen. Der Busanschluss "A+" ist das nicht invertierte Signalkabel und "B-" das invertierte Signalkabel.

> Der NovoCon® L/XL verfügt über eine galvanisch getrennte Spannungsversorgung; es wird jedoch empfohlen, eine gemeinsame Masse für alle Geräte im gleichen Netzwerk zu verwenden, einschließlich Router, Gateways usw. Die charakteristische Impedanz zur Übertragung der Kabel sollte zwischen 100 und 130 Ω liegen. Die Kapazität zwischen zwei Leitern sollte niedriger sein als 100 pf pro Meter. Die Länge der Kabel beeinflusst die Übertragungsgeschwindigkeit. Bei längeren Kabellängen ist eine niedrigere Baudrate zu verwenden. Die maximal zulässige Kabelgesamtlänge pro Netzwerk beträgt 1.200 m.

Der Abstand zwischen 110-/230-/400-V-Stromkabeln und Buskabeln sollte mindestens 20 cm betragen. Der NovoCon® L/XL hat einen Schutz gegen Fehlverdrahtung von bis zu 30 V AC/DC an allen Drähten. Es ist zu beachten, dass, wenn eine Spannungsversorgung von 30 V AC an den Analogeingang angeschlossen wird, dies als ein Kurzschluss eingestuft wird und die Sicherung in der externen Spannungsversorgung durchbrennen wird.

Danfoss

### **Verdrahtung** (Fortsetzung)

**NovoCon® L, XL** (Fortsetzung)

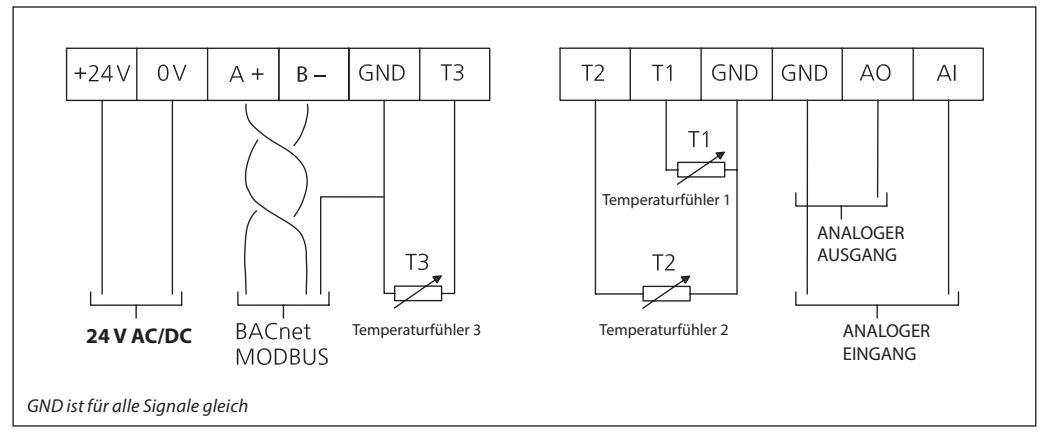

### **Danfoss empfiehlt, für eine optimale Leistung den NovoCon® L/XL nur in seinem eigenen Teilnetzwerk zu verwenden.**

### **Allgemeine Anforderungen und Empfehlungen:**

- Verwenden Sie am Ende jeder Daisy-Chain-Verkettung einen Abschlusswiderstand (DIP-Schalter 8).
- Die maximale Kabelgesamtlänge des Teilnetzwerks beträgt 1200 m.

### **Daisy-Chain und Power Booster**

### **T-Verzweigungen**

Auch T-Verzweigungen (Stichleitungen) werden nicht empfohlen.

- Bei der Verwendung von T-Verzweigungsverbindungen sind die folgenden Einschränkungen zu beachten: - Kabellänge von T-Verzweigungen: max. 1,5 m (kürzestes Standarddigitalkabel)
- Gesamtlänge des Netzwerks: max. 640 m (+ 100 m Stichleitung)
- Baudrate: max. 76 kb/s<sup>1)</sup>
- Anzahl der Geräte im Netzwerk: max. 64 1)
- Hauptkabel: standardmäßiges RS485-Buskabel mit verdrillten Adernpaaren, min. Stärke: AWG 22 (0,32 mm<sup>2</sup> ).
- 1) Werden weniger als 32 Geräte eingesetzt, kann versucht werden, die Geschwindigkeit auf 115 kb/s zu erhöhen.

# **Sterntopologie**

Die Sterntopologie entspricht nicht dem RS485-Standard und sollte nicht mit NovoCon® S, M und L/XL verwendet werden.

### **NovoCon® S**

#### **DC-Spannungsversorgung (empfohlen)**

Wenn eine Daisy-Chain-Verkettung mit 10 m langen NovoCon®-Kabeln erfolgt und eine Spannungsversorgung von 24 V DC verwendet wird, sind zusätzliche Spannungsverstärker bzw. eine zusätzliche Spannungsversorgung notwendig, wenn mehr als zwölf NovoCons in Reihe geschaltet werden. Siehe die Tabelle unten.

#### **AC-Wechselspannungsversorgung**

Wenn eine Daisy-Chain-Schaltung mit 10 m langen NovoCon®-Kabeln erfolgt und eine Spannungsversorgung von 24 V AC verwendet wird, sind zusätzliche Spannungsverstärker bzw. eine zusätzliche Spannungsversorgung notwendig, wenn mehr als sieben NovoCons in Reihe geschaltet werden. Siehe die Tabelle unten. Wichtig: Die verwendete Spannungsversorgung muss eine Spannung liefern können, die 60 % höher ist als die Nennspannung des NovoCon® S.

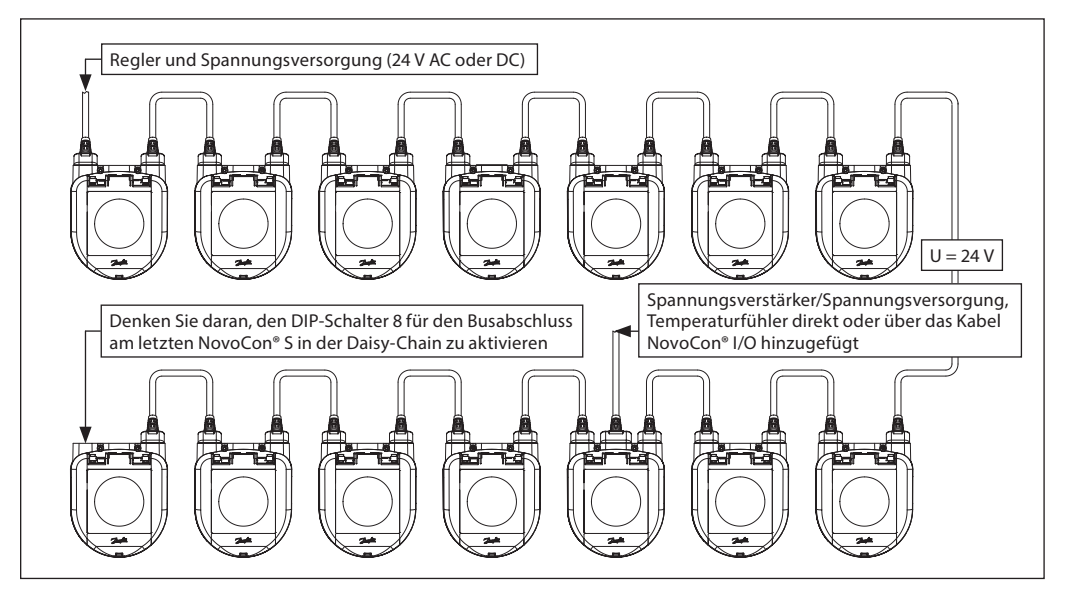

Danfoss

**Daisy-Chain und Power Booster** (Fortsetzung)

**NovoCon® S** (Fortsetzung)

ziehen Sie für weitere Informationen die Beispiele unten zurate.

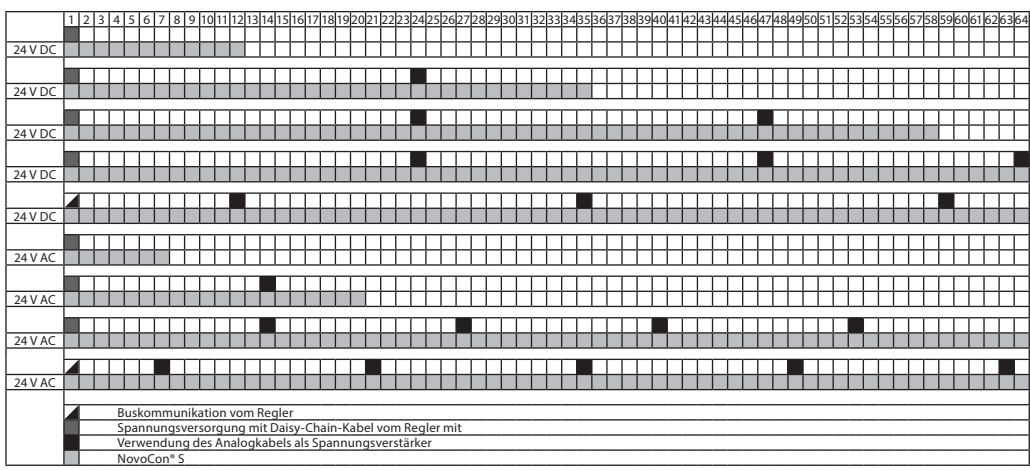

Wenn es sich bei allen Geräten im Teilnetzwerk um Stellantriebe vom Typ NovoCon® S handelt,

Wenn der NovoCon® S verwendet wird, um externe Geräte zu betreiben, muss eine separate Berechnung für Bedarf und Standort des Spannungsverstärkers gemacht werden.

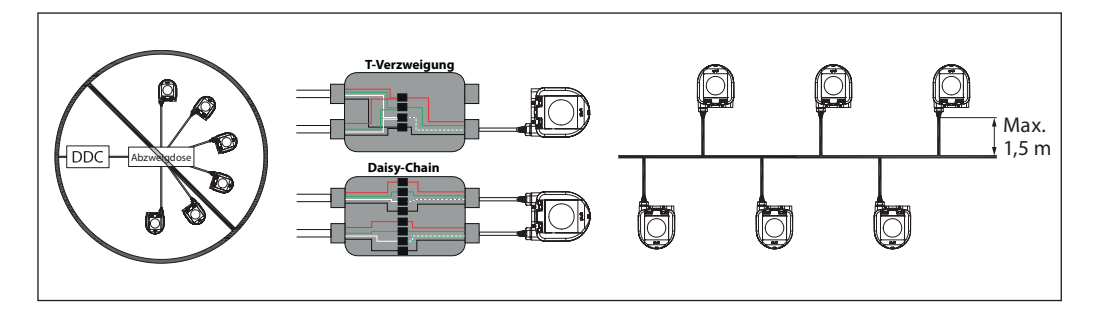

Wenn die Versorgungsspannung des ersten Geräts in der Daisy-Chain-Verkettung niedriger ist als 24 V AC/DC oder andere Kabel als die NovoCon®-Kabel verwendet werden, muss ggf. die Anzahl der Geräte in der Daisy-Chain-Verkettung verringert werden.

Die empfohlene Höchstanzahl von Stellantrieben NovoCon® S in einer Daisy-Chain-Verkettung beträgt 64 Stück. Wenn zu einer Daisy-Chain-Verkettung mit Stellantrieben vom Typ NovoCon® S andere BACnet-Geräte hinzugefügt werden, empfiehlt Danfoss eine Höchstanzahl von 32 Geräten, um eine angemessene Netzwerkgeschwindigkeit zu erzielen.

Danfoss empfiehlt, für eine optimale Leistung den NovoCon® S nur in seinem eigenen Teilnetzwerk zu verwenden.

Allgemeine Anforderungen und Empfehlungen:

- Verwenden Sie ein Daisy-Chain-Kabel von Danfoss, um zwei NovoCon® S-Geräte anzuschließen. • Verwenden Sie ein Digitalkabel von Danfoss, um einen NovoCon® S an ein anderes BACnet-Gerät anzuschließen.
- Der Strom durch die Kabel sollte bei 30 °C 3 Aeff nicht überschreiten.
- Verwenden Sie am Ende der Daisy-Chain-Verkettung einen Abschlusswiderstand (DIP-Schalter 8).
- Die Spannungsverstärkung kann über jeden Anschluss erfolgen.
- Im Allgemeinen ist nur eine Spannungsversorgung zu bevorzugen.
- Bei Verwendung von zwei Spannungsversorgungen müssen diese die gleiche Polarität und Masse aufweisen. • Alle Geräte im selben Teilnetzwerk (einschließlich Router, Gateways usw.) müssen eine gemeinsame
	- Masse verwenden.
- Für gebäudeübergreifende Segmente muss für eine galvanische Trennung gesorgt werden.
- Die maximale Kabelgesamtlänge des Teilnetzwerks beträgt 1200 m.

Danfoss

**Daisy-Chain und Power Booster** (Fortsetzung)

**NovoCon® M**

**DC-Spannungsversorgung (empfohlen)** 

Wenn eine Daisy-Chain-Verkettung mit 10 m langen Kabeln des Typs AWG20/0,5 mm<sup>2</sup> mit verdrillten Adernpaaren erfolgt und eine Spannungsversorgung von 24 V DC verwendet wird, sind zusätzliche Spannungsverstärker bzw. eine zusätzliche Spannungsversorgung notwendig, wenn mehr als zwölf NovoCons in Reihe geschaltet werden.

# **AC-Wechselspannungsversorgung**

Wenn eine Daisy-Chain-Verkettung mit Kabeln des Typs AWG20/0,5 mm<sup>2</sup> mit verdrillten Adernpaaren erfolgt und eine Spannungsversorgung von 24 V AC verwendet wird, sind zusätzliche Spannungsverstärker bzw. eine zusätzliche Spannungsversorgung notwendig, wenn mehr als sieben NovoCons in Reihe geschaltet werden. Wichtig: Die verwendete Spannungsversorgung

muss eine Spannung liefern können, die 60 % höher ist als die Nennspannung des NovoCon® S.

### **Bitte sicherstellen:**

- Eine gemeinsame Masse
- Eine 24-V-DC-Spannungsversorgung (wird empfohlen)
- Bei Verwendung einer 24-V-AC-Spannungsversorgung: Wenn verschiedene Arten der Spannungsversorgung und/oder verschiedene Phasen verwendet werden, trennen Sie immer die 24-V-AC-Spannungsversorgungen voneinander.

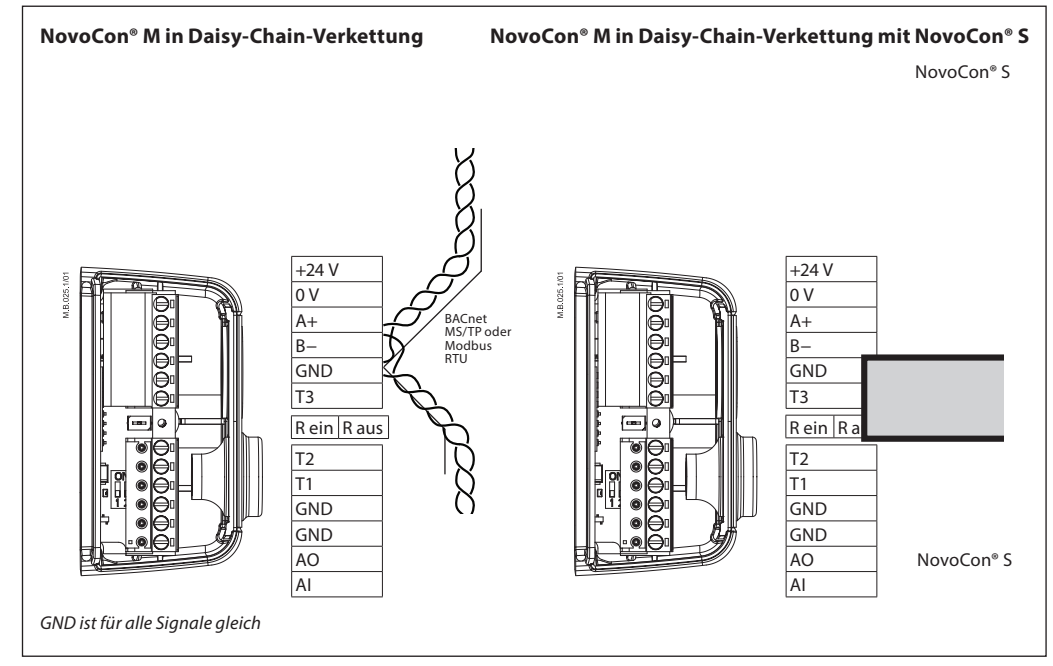

**Wenn das NovoCon® M-Netzwerk von zwei oder mehreren AC-Spannungsverstärkern versorgt wird, muss beim Trennen einer der Transformatoren vom Hochspannungsnetzkabel besonders vorsichtig vorgegangen werden. Da die NovoCons über eine Daisy-Chain-Verkettung verbunden sind, kann es sein, dass Hochspannung auf der Primärseite der getrennten Spannungsversorgung vorliegt. Trennen Sie immer sowohl die Primär- als auch die Sekundärseite des Transformators.** 

**Die Spannungsverstärker müssen vor Überlast geschützt werden. Andernfalls werden sie ggf. beschädigt, wenn ein oder mehrere Spannungsverstärker vom Netzwerk getrennt werden.**

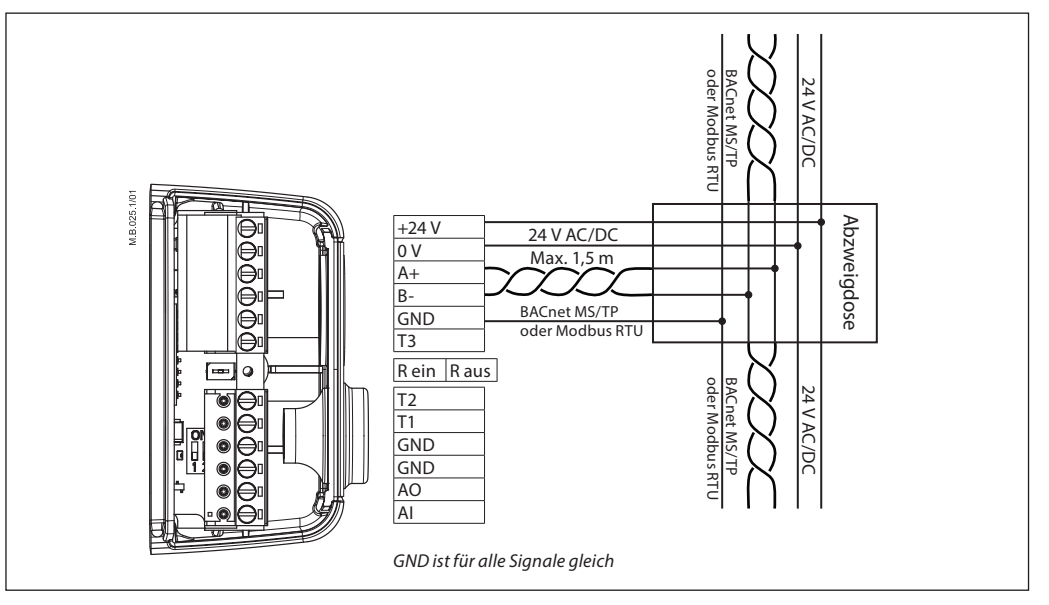

Danfoss

**Daisy-Chain und Power Booster** (Fortsetzung)

### **NovoCon® L, XL**

### **AC-Wechselspannungsversorgung**

Wichtig: Die verwendete Spannungsversorgung muss eine Spannung liefern können, die um 60 % höher ist als die Nennspannung des NovoCon® L/XL.

### **Bitte sicherstellen:**

• Bei Verwendung einer 24-V-AC-Spannungsversorgung: Wenn verschiedene Arten der Spannungsversorgung und/oder verschiedene Phasen verwendet werden, trennen Sie immer die 24-V-AC-Spannungsversorgungen voneinander.

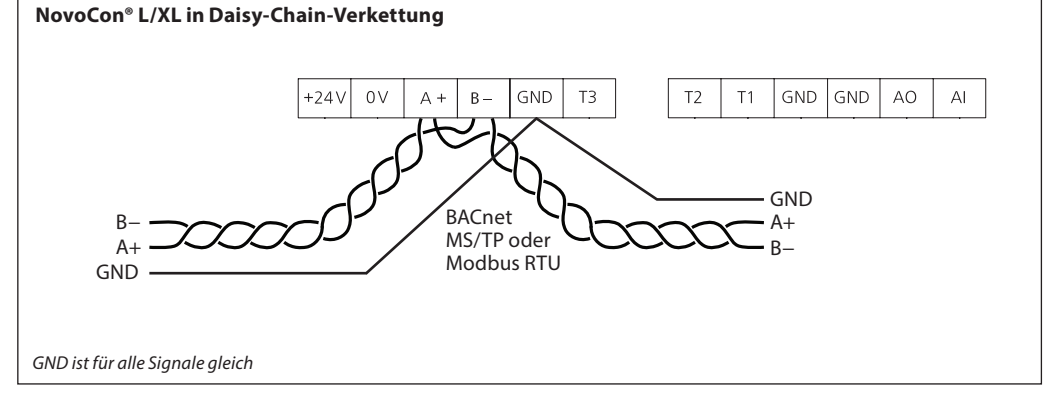

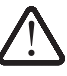

**Wenn das NovoCon® L/XL-Netzwerk von zwei oder mehr AC-Spannungsverstärkern versorgt wird, muss beim Trennen eines der Transformatoren vom Hochspannungsnetzkabel besonders vorsichtig vorgegangen werden. Da die NovoCons über eine Daisy-Chain-Verkettung angeschlossen sind, kann es sein, dass Hochspannung auf der Primärseite der getrennten Spannungsversorgung vorliegt. Trennen Sie immer sowohl die Primärals auch die Sekundärseite des Transformators.** 

**Die Spannungsverstärker müssen vor Überlast geschützt werden. Andernfalls werden sie ggf. beschädigt, wenn ein oder mehrere Spannungsverstärker vom Netzwerk getrennt werden.**

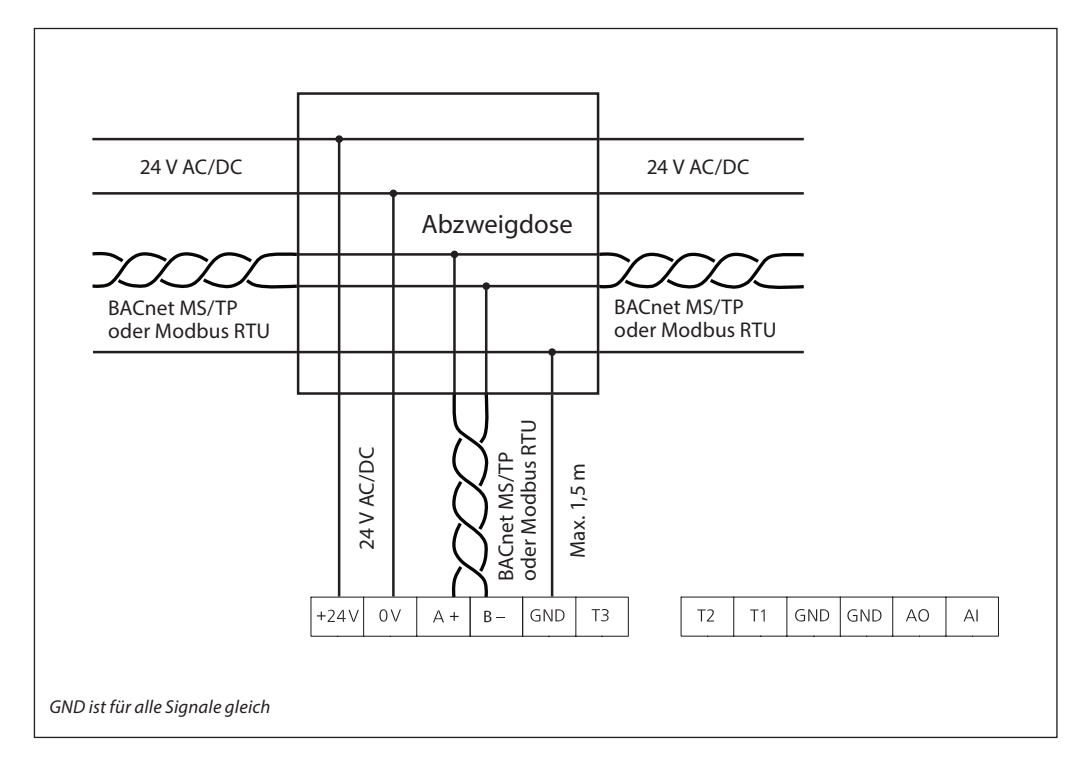

Danfoss

# **LED-Anzeige**

**NovoCon® S**

# **BACnet-/Modbus-Aktivität (RS485)**

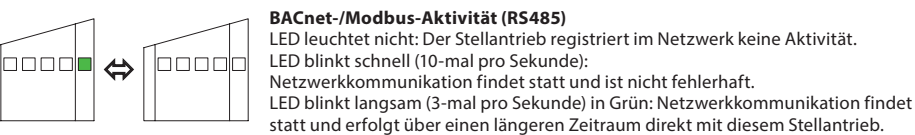

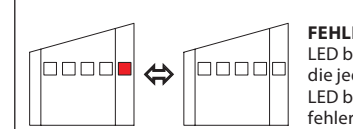

**FEHLERHAFTE BACnet-/Modbus-Aktivität (RS485)** LED blinkt langsam (3-mal pro Sekunde) in ROT: Der Stellantrieb registriert Aktivität, die jedoch fehlerhaft ist. LED blinkt schnell (10-mal pro Sekunde) in ROT: Netzwerkkommunikation ist nicht

fehlerhaft, ABER ein anderes Gerät verwendet möglicherweise dieselbe MAC-Adresse.

# **Stellung des Ventils/Stellantriebs**

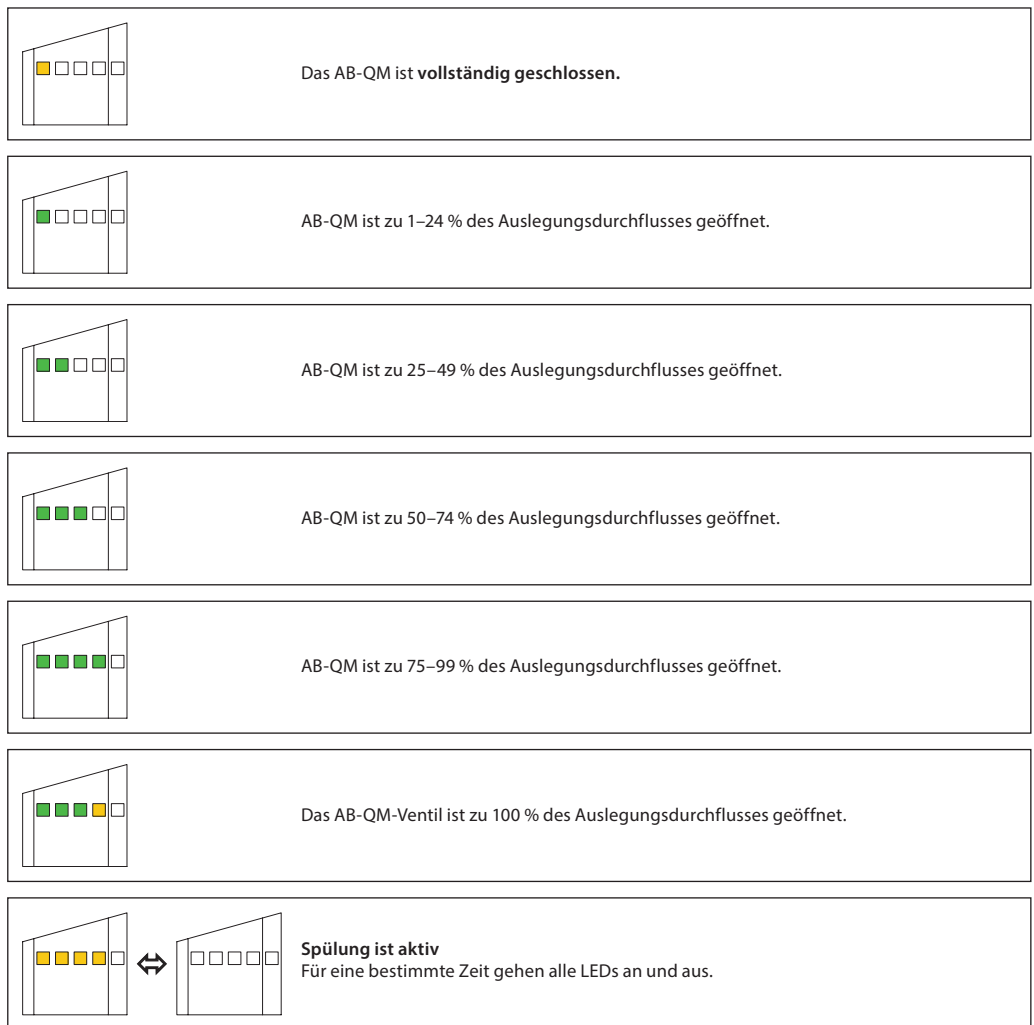

Danfoss

**LED-Anzeige** (Fortsetzung)

**NovoCon® S** (Fortsetzung)

### **Bewegung des Ventils/Stellantriebs**

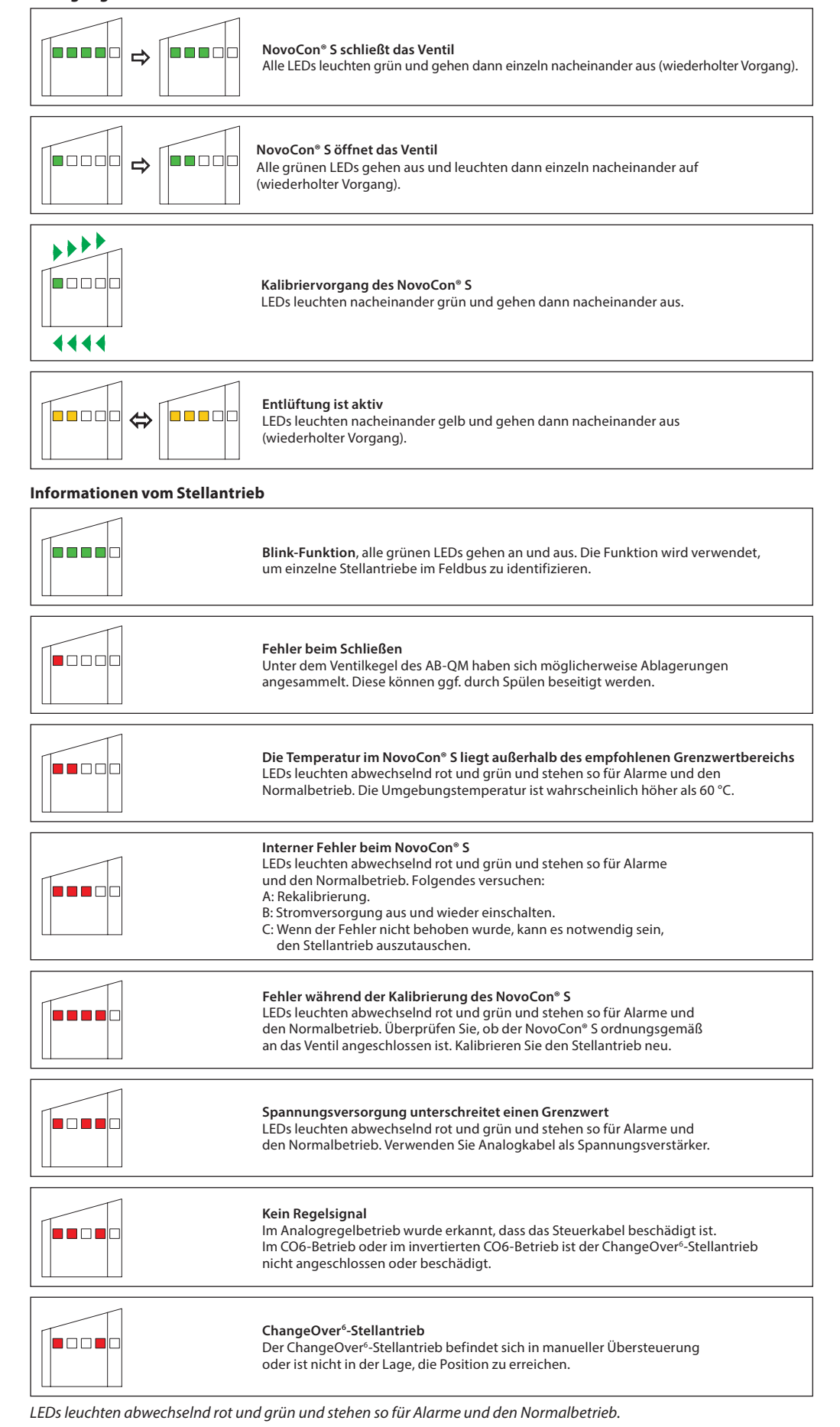

Danfoss

# **LED-Anzeige** (Fortsetzung)

**NovoCon® S** (Fortsetzung)

# **Drücken der Modus-Taste im Normalbetrieb**

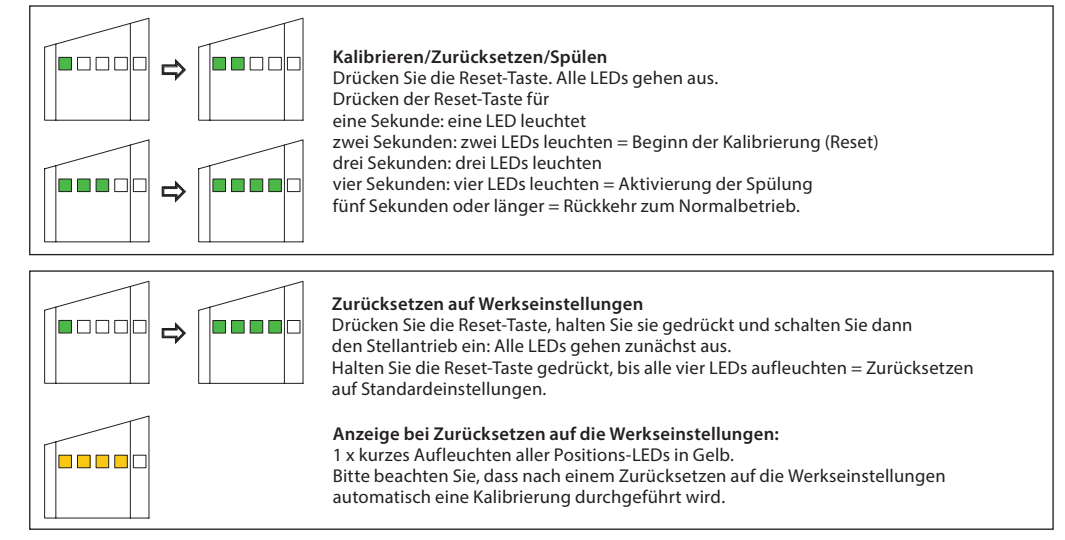

# **NovoCon® M**

# **BACnet-/Modbus-Aktivität (RS485)**

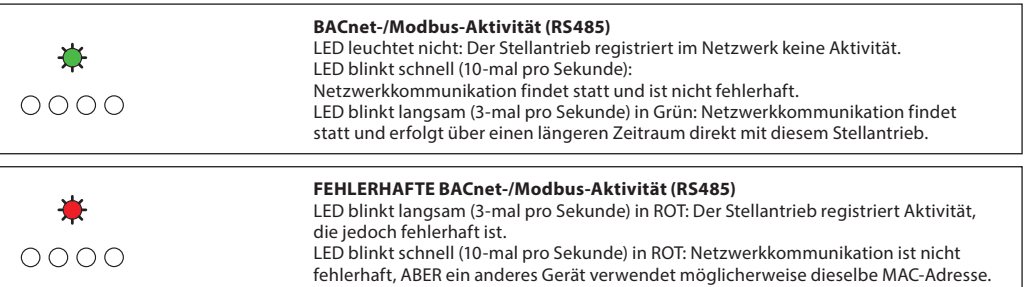

# **Stellung des Ventils/Stellantriebs**

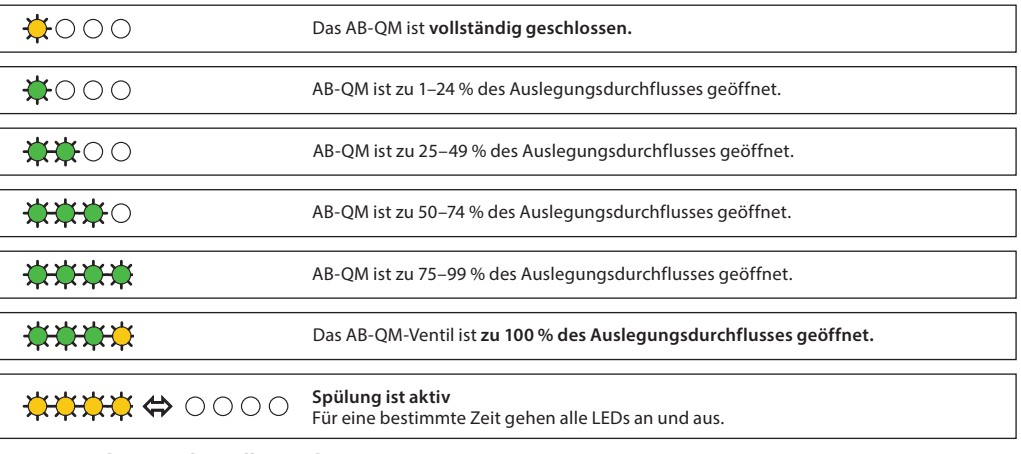

# **Bewegung des Ventils/Stellantriebs**

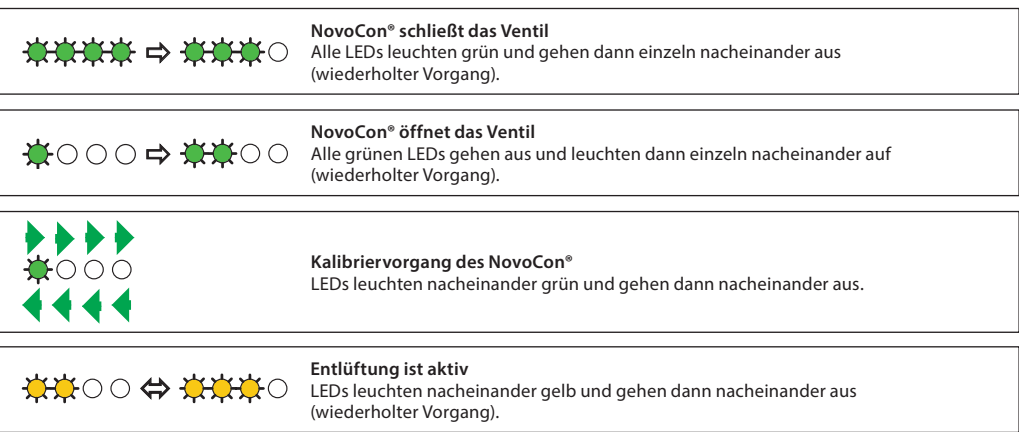

Danfoss

**NovoCon® M** (Fortsetzung)

# **LED-Anzeige** (Fortsetzung) **Informationen vom Stellantrieb**

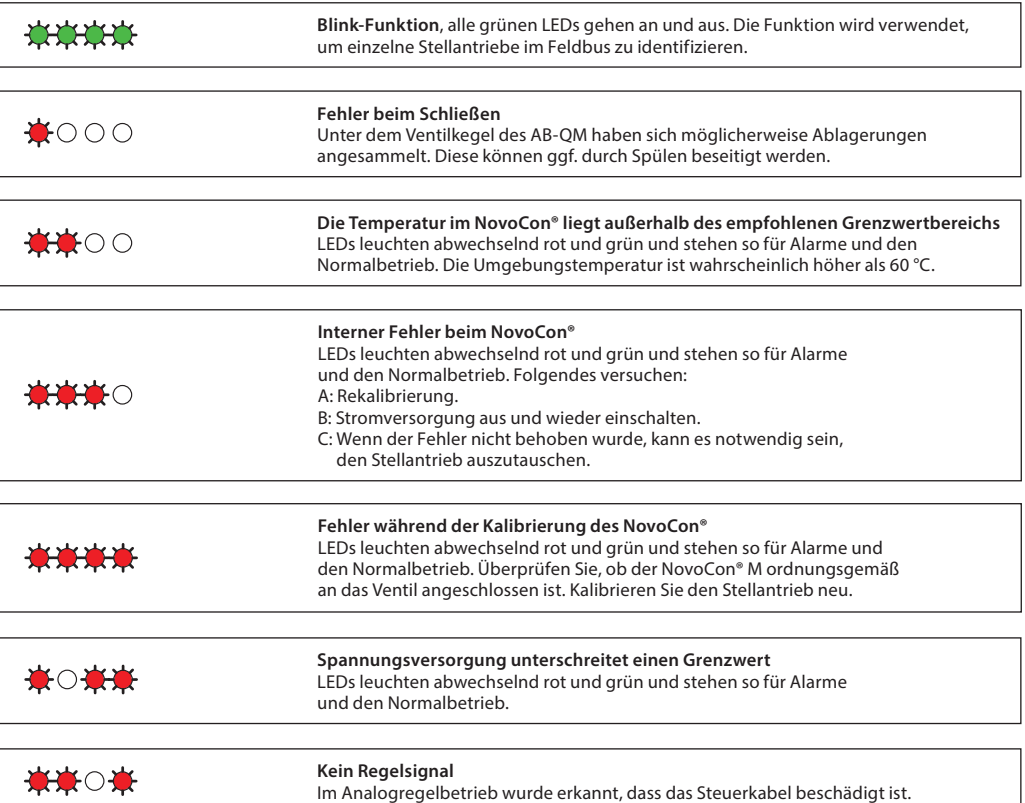

LEDs leuchten abwechselnd rot und grün und stehen so für Alarme und den Normalbetrieb.

**Drücken der Modus-Taste im Normalbetrieb**

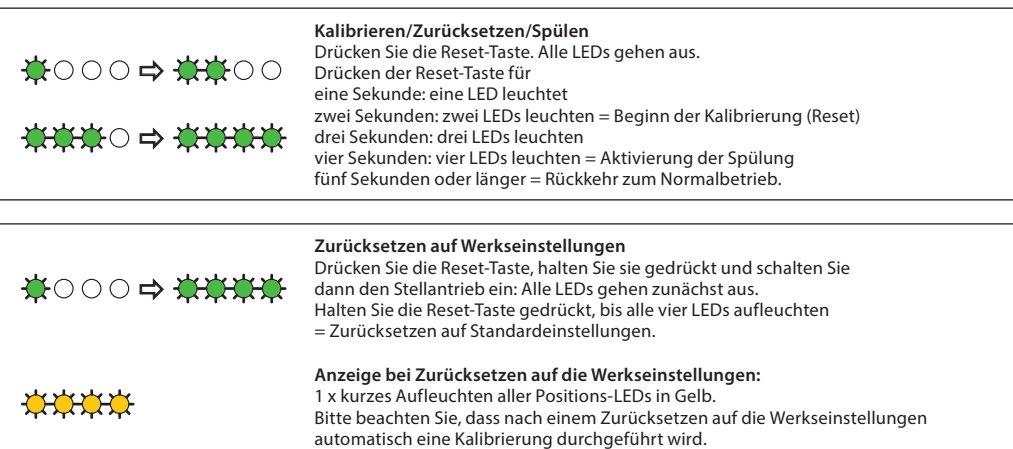

Danfoss

**LED-Anzeige** (Fortsetzung)

**NovoCon® L, XL**

# **BACnet-/Modbus-Aktivität (RS485)**

![](_page_25_Picture_135.jpeg)

# **Stellung des Ventils/Stellantriebs**

![](_page_25_Picture_136.jpeg)

![](_page_25_Picture_137.jpeg)

![](_page_25_Picture_138.jpeg)

**Kalibriervorgang des NovoCon®** Grüne LEDs blinken abwechselnd.

![](_page_25_Picture_12.jpeg)

 $\frac{\phi}{\phi}$ 

**Entlüftung ist aktiv** Gelbe LEDs blinken abwechselnd.

**Standby-Modus**

# **Informationen vom Stellantrieb**

![](_page_25_Figure_16.jpeg)

Danfoss

**LED-Anzeige** (Fortsetzung)

**NovoCon® L, XL** (Fortsetzung)

**Informationen vom Stellantrieb** (Fortsetzung)

![](_page_26_Picture_149.jpeg)

**Kein Regelsignal** Im Analogregelbetrieb wurde erkannt, dass das Steuerkabel beschädigt ist.  $\bullet$  $\overline{O}$ 

LEDs leuchten abwechselnd rot und grün und stehen so für Alarme und den Normalbetrieb.

# **Drücken der Modus-Taste im Normalbetrieb**

![](_page_26_Picture_150.jpeg)

Danfoss

**Anwendungsbeispiel NovoCon® S I/O**

Wenn NovoCon® S und das Kabel NovoCon® I/O miteinander kombiniert werden, ergeben sich viele Optionen

![](_page_27_Figure_5.jpeg)

Die Widerstandseingänge können auch als galvanisch getrennte digitale Eingänge verwendet werden, um z. B. einen Fensterkontakt, Taupunktfühler usw. zu erfassen. Angeschlossen: < 900 Ohm. Getrennt: 100 kOhm.

![](_page_27_Picture_346.jpeg)

### **Anwendungsbeispiel NovoCon® I/O und Multiplexer/Relais**

Multiplexer und Relais (Analog-Digital-Analog-Wandler) können in Kombination mit einem NovoCon® S verwendet werden, um Informationen über Ein/Aus-Geräte zu sammeln oder um diese zu regeln.

Mit Hilfe des NovoCon-0–10-V-Ausgangssignals (AO:0/33286) wandeln die Multiplexer-Relais dieses Signal um, um Geräte ein oder auszuschalten. So wird z. B. ein 7-V-Signal vom NovoCon® S im Multiplexer-Inneren so umgewandelt, dass Gerät 1 = ein, Gerät 2 = ein, Gerät 3 = aus ist. Beispiel: Ein 4-V-Signal vom NovoCon® S wird im Multiplexer-Inneren so umgewandelt, dass Gerät 1 = ein, Gerät 2 = aus, Gerät  $\bar{3}$  = aus ist.

Mit dem von den Multiplexern empfangenen NovoCon-0–10-V-Eingangssignal (AI:0/33216) kann der DDC-Regler die Bedeutung des Spannungssignals entschlüsseln. So wird z. B. ein 7-V-Signal vom Multiplexer zum NovoCon® S vom DDC-Regler als Gerät 1 = ein, Gerät 2 = ein, Gerät 3 = aus entschlüsselt. Ein 4-V-Signal vom Multiplexer zum NovoCon® S wird vom DDC-Regler als Gerät 1 = ein, Gerät 2 = aus, Gerät 3 = aus entschlüsselt.

![](_page_27_Figure_12.jpeg)

![](_page_27_Figure_13.jpeg)

**Anwendungsbeispiel: Umschalten Zentralanlage – 2-Rohr-System**

### **Anwendungsbeispiel ChangeOver6– 4-Rohr-System**

ChangeOver6

Separate maximale Durchflussvoreinstellung für Heizung und Kühlung

![](_page_28_Picture_365.jpeg)

### **Anwendungsbeispiel ChangeOver<sup>6</sup> Energy**

![](_page_28_Figure_7.jpeg)

**Anwendungsbeispiel Analoger CO6-Betrieb**

Mit dem Objekt MSV:9/Register 32810 Zustand 7 oder 8 können sowohl der NovoCon® S als auch der NovoCon® ChangeOver<sup>6</sup> über einen einzigen Spannungsausgang von einem Raumregler aus gesteuert werden. NovoCon® S kann an die von jedem beliebigen Raumregler ausgegebenen Spannungswerte sowohl zur Umschaltung als auch zur Regelung des Durchflusses angepasst werden. Dies geschieht durch die Konfiguration der Objekte AV:50–53/Register 32848–32854.

![](_page_28_Figure_10.jpeg)

**AV:53/32854** 10 Das Regelsignal (V) für Kühlung 100 % offen bei MSV:9/Register 32810 = Zustand 7 oder 8

Danfoss

### **Anwendungsbeispiel Analoger CO6-Betrieb**  (Fortsetzung)

![](_page_29_Figure_4.jpeg)

![](_page_29_Figure_5.jpeg)

**AV:52/32852** 6,7 Das Regelsignal (V) für Kühlung 0 % offen bei MSV:9/Register 32810 = Zustand 7 oder 8 **AV:53/32854** 10 Das Regelsignal (V) für Kühlung 100 % offen bei MSV:9/Register 32810 = Zustand 7 oder 8 **Anwendungsbeispiel Analoger CO6-Betrieb**  (Fortsetzung)

![](_page_30_Figure_3.jpeg)

Das ChangeOver<sup>6</sup> ist ein 6-Wege-Ventil mit einem Drehantrieb und schaltet den Durchfluss zwischen Heizen und Kühlen um. Ein druckunabhängiges Abgleich- und Regelventil Typ AB-QM mit einem Stellantrieb wird für den hydraulischen Abgleich des Systems und zum Regeln des Durchflusses eingesetzt. Wenn der NovoCon® S für die Durchflussregelung benutzt wird, werden NovoCon® S und der Stellantrieb NovoCon® ChangeOver<sup>6</sup> im Feldbus-Netzwerk dargestellt und es ist kein physikalischer I/O für die Regelung notwendig.

**Anforderungen gegen** 

**ein Festsetzen des Ventils:** Um das Risiko zu mindern, dass sich der Kugelhahn aufgrund der Wasserqualität festsetzt, muss das Ventil mindestens einmal pro Woche teilweise gedreht werden. Dabei handelt es sich um eine Werkseinstellung (Objekt: MSV:11/Register: 32812).

**Anwendungsbeispiel ChangeOver<sup>6</sup>**

![](_page_30_Figure_7.jpeg)

![](_page_30_Picture_8.jpeg)

![](_page_30_Figure_9.jpeg)

![](_page_30_Picture_10.jpeg)

![](_page_30_Picture_11.jpeg)

Danfoss

### **Absperrung und keine Vermischung**

![](_page_31_Figure_4.jpeg)

Das CO6-Ventil verfügt im Gegensatz zu anderen Kugelhähnen über eine Absperrfunktion. Diese sollte nur bei Wartungsarbeiten und nicht im Betrieb eingesetzt werden. Durch diese Funktion sind keine zusätzlichen vier Kugelhähne erforderlich.

Der Absperrbefehl kann nur ausgeführt werden, wenn der Volumenstrom-Sollwert (AV:1/33280) = 0 ist.

# **Anwendungsbetrieb Zustand 3: CO6-Betrieb**

In der Regel erfolgt Kühlen über die Anschlüsse 1 und 4 und Heizen über die Anschlüsse 5 und 6. Wenn das nicht möglich ist, kann dies gewechselt werden und Zustand **4: Invertierter CO6-Betrieb** muss ausgewählt werden.

NovoCon® S und der Stellantrieb NovoCon ChangeOver<sup>6</sup> kommunizieren über das Spannungsregelsignal und das Rückmeldesignal. Alle Funktionen können über einfache Busbefehle aktiviert werden. Zum einfacheren technischen Verständnis ist unten eine detaillierte Erläuterung der Kommunikation zwischen NovoCon® S und dem Stellantrieb NovoCon ChangeOver<sup>6</sup> dargestellt.

![](_page_31_Figure_10.jpeg)

![](_page_31_Figure_11.jpeg)

Signal vom NovoCon® S zum Stellantrieb NovoCon® ChangeOver<sup>6</sup>

![](_page_31_Picture_242.jpeg)

Rückmeldesignal vom Stellantrieb NovoCon® ChangeOver<sup>6</sup>

![](_page_31_Picture_243.jpeg)

Danfoss

**Verwendung von BACnet-Objekten und Modbus-Registern**

**– Einstellung des Auslegungsvolumenstroms**

**NovoCon® S**

### **Allgemeine Hinweise**

Es existieren einfache BACnet- und Modbus-Einstellungen, die wichtig für die grundlegende Konfiguration des NovoCon® sind, damit eine Kommunikation und Regelung erfolgen kann. Diese Einstellungen sind in den BACnet-Objekten oder in Modbus-Registern mit Dezimalformat enthalten.

![](_page_32_Figure_8.jpeg)

# **NovoCon® M**

![](_page_32_Figure_10.jpeg)

### **NovoCon® L, XL**

![](_page_32_Figure_12.jpeg)

**Verwendung von BACnet-Objekten und Modbus-Registern**  (Fortsetzung)

**– Erweiterte Konfiguration und Funktionen**

Wenn die Standardeinstellung des Stellantriebs nicht ordnungsgemäß ist, ist den folgenden Objekten besondere Aufmerksamkeit zu widmen:

![](_page_33_Picture_309.jpeg)

### **Anwendungsbetrieb:**

Der standardmäßige Anwendungsbetrieb ist "Digitale Regelung". In dieser Betriebsart wird der NovoCon® M über Feldbus geregelt und die Spannungsein- und -ausgänge sind verfügbar, um andere Geräte anzuschließen. Alternativ erwartet der NovoCon im Analogregelbetrieb ein analoges Regelsignal.

#### **Auswahl des AB-QM Ventiltyps:**

Nachdem der Anwendungsbetrieb (siehe oben) ausgewählt wurde, ist es erforderlich, den AB-QM-Ventiltyp auszuwählen, auf dem der Stellantrieb montiert ist. Dies erfolgt mit dem Objekt/Register MSV:3/32802 (Ausgewählter Ventiltyp). Der aktuelle Wert von MSV:3/32802 kann auf 1 bis 9 eingestellt werden. Jede Zahl steht für einen bestimmten AB-QM-Ventiltyp, der in folgender Tabelle gefunden werden kann: Auswahl des Ventiltyps. Der Standardwert für MSV:3/32802 ist 1, d. h. ISO-Ventil AB-QM DN 40.

### **Auswählen und Einstellen von Maßeinheiten:**

Wenn die standardmäßigen Maßeinheiten geändert werden sollen, kann dies im BACnet über die Maßeinheitseigenschaft des Objekts/der Objekte oder über die einzelnen Register (Modbus) erfolgen. Weitere Informationen sind den Tabellen für BACnet und Modbus zu entnehmen.

### **Einstellung des Auslegungsvolumenstroms:**

Der maximale Auslegungsvolumenstrom des geregelten Systems ist anzupassen, wenn der Nenndurchfluss des Ventils dem maximalen Auslegungsvolumenstrom nicht entspricht. Der Auslegungsvolumenstrom wird eingestellt, indem der aktuelle Wert von Folgendem verändert wird:

• AV:30/32796 Auslegungsvolumenstrom für Heizungsanwendungen

• AV:31/32798 Auslegungsvolumenstrom für Kühlanwendungen

# **Temperaturmessungen:**

AI:1/33218 (Temperatureingang T1 oder Widerstandseingang) und AI:2/33220 (Temperatureingang T2 oder Widerstandseingang) und AI:3/33222 (Temperatureingang T3 oder Widerstandseingang) dienen dazu, um mit Temperaturfühlern die Temperatur zu messen. Eine direkte Anzeige des Widerstandswerts ist (bei Auswahl) ebenfalls möglich, wodurch diese Eingänge sich für andere Zwecke als die Temperaturmessung (z. B. als Fensterkontakte oder andere potenzialfreie Kontakte) einsetzen lassen. Geschlossener Schaltkreis <900 Ω, offener Schaltkreis >100 kΩ.

### **Leistungsabgabe:**

AV:32/33288 (Leistungsabgabe) wird verwendet, um die aktuell abgegebene Leistung des Endgeräts anzuzeigen. Sie basiert auf den Messungen des Volumenstroms des Wassers und der Temperaturdifferenz zwischen Vor- und Rücklauf.

# **Energiezähler:**

Die für Kühlung und Heizung verbrauchte thermische Energie wird unter AV:33/33290 bzw. AV:34/33292 gemessen und protokolliert. Diese Funktion wird mit MSV:12/32814 aktiviert und deaktiviert.

# **Spülen eines Systems:**

Das Objekt/Register MSV:0/33284 (Betriebsart des Stellantriebs und spezielle Funktionen) verfügt über eine Option auf, die es dem Benutzer erlaubt, die Systemspülung über den Feldbus einzuleiten. Die Spülung eines Systems wird eingeleitet, indem MSV:0/33284 auf 3 (Spülen) eingestellt wird. Dadurch wird das Ventil AB-QM vollständig vom Stellantrieb geöffnet. Die Spülung wird beendet, wenn:

- MSV:0/33284 wird zurückgesetzt auf 1 = Normaler Betrieb.
- Die Spannungsversorgung wird eingeschaltet.
- Die Spülfunktion wird nach einer Stunde gestoppt.
- Nachdem die Spülung beendet ist, kehrt der Stellantrieb in den Normalbetrieb zurück.

### **Entlüftung eines Systems:**

Mit MSV:0/33284 ist es auch möglich, über den Stellantrieb eine Entlüftung einzuleiten. Das Ventil AB-QM wird mehrere Male geöffnet und geschlossen, damit die im Hydrauliksystem eingeschlossene Luft entweichen kann. Die Entlüftung wird eingeleitet, indem MSV:0/33284 auf "4" eingestellt wird. Die Entlüftung läuft ohne Unterbrechungen bis zum Ende ab. Der Stellantrieb kehrt dann in den Normalbetrieb zurück, d. h. MSV:0/33284 =  $1$  (Normal).

### **Regeln des Stellantriebs:**

Im Normalbetrieb des Stellantriebs (Digitalregelung), bei dem der Durchfluss durch ein AB-QM-Ventil geregelt werden soll, wird das Objekt "Gewünschter Durchfluss" (AV:1/33280) verwendet. Die standardmäßige Einstellung für die Maßeinheit des Volumenstromsollwerts ist "%".

Hierbei handelt es sich um die am besten geeignete Einstellung, da Informationen über die Einstellung des Auslegungsvolumenstroms am Stellantrieb für den Regler nicht erforderlich sind. Das Ausgangssignal des Reglers muss nur so eingestellt werden, dass es den Auslegungsvolumenstrom für Heizen (AV:30/32796) oder den Auslegungsvolumenstrom für Kühlen (AV:31/32798) von 0 bis 100 % regelt. Alternativ kann der Auslegungsvolumenstrom AV:0/32768 verwendet werden.

Zum Verändern des Durchflusses durch das Ventil wird der aktuelle Wert von AV:1/33280 im Bereich 0 bis 100 % übermittelt.

Wenn die für AV:1/33280 ausgewählte Maßeinheit "I/h" sein soll, muss der Volumenstrom-Sollwert durch das Ventil in ganzen Zahlen übermittelt werden, die für l/h stehen. Ein Beispiel hierfür wäre ein Regler, der Werte im Bereich 0 bis 7500 l/h für ein Ventil mit der Nennweite DN 40 an den Stellantrieb übermittelt. **Alarme und Warnungen:**

Systemfehler können mithilfe der BACnet-Objekte BV:10 bis BV:24 oder mithilfe des Modbus-Registers 33536 erfasst werden. Siehe für weitere Informationen die BACnet- und Modbus-Tabellen.

Danfoss

![](_page_34_Picture_342.jpeg)

![](_page_34_Figure_4.jpeg)

### **Zustand 3: Leistungsregelung**

Die Leistungsabgabe wird direkt in kW oder kBTU oder in % und nicht in l/h oder gpm geregelt. Die Durchflussmenge durch das Ventil wird durch den Volumenstrom-Sollwert AV:1 in kW oder kBTU/h (ausgewählt in MSV:21/32788) geregelt und basiert auf Volumenstrom und Temperatureingängen, die verwendet werden, um den Energieverbrauch zu berechnen. Anwendungsbeispiele: Einen Raum temperieren (z. B. eine Lagerhalle), wo die Energieabgabe eingestellt und konstant gehalten werden kann.

Danfoss

#### **Energiemanagement MSV:13/32815** (Fortsetzung)

**Delta-T-Manager**

### **Zustand 4: Min. Delta-T-Begrenzung (Beispiel Heizwasser)**

Der NovoCon® S überschreibt bei Bedarf das DDC-Regelsignal und hält eine Mindesttemperaturdifferenz zwischen Vor- und Rücklauftemperatur aufrecht, indem er das Schließen des Ventils einleitet, wenn der benutzerdefinierte Delta-T-Wert nicht erreicht wird. Bei Anstieg/Absinken der Vorlauftemperatur steigt oder sinkt auch der berechnete Mindestsollwert für die Rücklauftemperatur. Auf diese Weise wird immer eine Mindestenergieübertragung auf den Gebläsekonvektor unabhängig von der Vorlauftemperatur sichergestellt. Dieser Zustand kann auch im CO6-Betrieb genutzt werden, dadurch wird dann der passende Wert im Kühl- bzw. Heizbetrieb sichergestellt. Zum Heizen wird der Delta-T-Wert wird in Objekt/Register AV:37/32836 eingestellt. Wenn die Bedingungen die Aktivierung dieser Begrenzung zulassen, wird das Warn-Objekt BV:23/Bit 23 im Register 33536 auf "ein" geschaltet.

Anwendungsbeispiele: Wenn die Effizienz von Kessel/Kaltwassersatz verbessert werden soll, kann der Wert f ür Minimum Delta T im System in Bezug auf die Außentemperaturen definiert werden.

![](_page_35_Figure_8.jpeg)

### **Zustand 4: Min. Delta-T-Begrenzung (Beispiel Kühlwasser)**

Anwendungsbeispiele: Wenn die Effizienz im System verbessert werden soll, kann der Wert für Minimum Delta T im System definiert werden.

![](_page_35_Figure_11.jpeg)

# **Zustand 5: Delta-T Regelung (Beispiel Heizwasser)**

Der NovoCon® S überschreibt das DDC-Regelsignal bei Aktivierung kontinuierlich und hält eine konstante Temperaturdifferenz zwischen Vor- und Rücklauftemperaturen aufrecht, indem er das Ventil öffnet und schließt. Mit dem Anstieg/Absinken der Vorlaufflusstemperatur steigt oder sinkt auch der berechnete Delta-T-Sollwert für die Rücklauftemperatur. Auf diese Weise wird immer ein konstanter Delta-T-Wert über dem Gebläsekonvektor unabhängig der Vorlauftemperatur sichergestellt. Dieser Zustand kann auch im CO6-Betrieb genutzt werden, dadurch wird dann der passende Wert im Kühl- bzw. Heizbetrieb sichergestellt.

Der konstante Delta-T-Wert zum Heizen wird in Objekt/Register AV:37/32836 und zum Kühlen in AV:38/32838 eingestellt.

Anwendungsbeispiele: Einen Raum temperieren (z. B. eine Lagerhalle), wo ein Delta-T-Wert eingestellt und konstant gehalten werden kann.

![](_page_35_Figure_16.jpeg)

<u>Danfoss</u>

#### **Energiemanagement MSV:13/32815** (Fortsetzung)

# **Zustand 6: Rücklauftemperatur-Begrenzung (Beispiel Kühlwasser)**

NovoCon® S stellt die mininmale Rücklauftemperatur sicher, die in Register/Objekt AV:40/32842 eingestellt wird. Diese Funktion wird hauptsächlich bei einer Kühlanwendung eingesetzt, bei der die Rücklauftemperatur höher als die Vorlauftemperatur ist. Der NovoCon® S überschreibt bei Aktivierung das DDC-Regelsignal und hält eine Mindestrücklauftemperatur aufrecht, indem er beginnt, das Ventil zu schließen, wenn der benutzerdefinierte Mindestwert für die Rücklauftemperatur nicht erreicht wird. Wenn die Bedingungen die Aktivierung dieser Begrenzung zulassen, wird das Warn-Objekt BV:23/Bit 23 in Register 33536 auf "ein" geschaltet. Anwendungsbeispiele:

Um die Kaltwassersatz-Effizienz zu verbessern und die richtige Vorlauftemperatur für Kühlungsanlagen sicherzustellen, kann eine Mindestrücklauftemperatur vorgeschrieben werden, um einen Abfall des COP und so das Syndrom eines geringen Delta-T zu verhindern.

![](_page_36_Figure_7.jpeg)

#### **Zustand 6: Rücklauftemperatur-Begrenzung (Beispiel Heizwasser)**

NovoCon® S stellt die maximale Rücklauftemperatur sicher, die in Register/Objekt AV:39/32840 eingestellt wird. Diese Funktion wird hauptsächlich bei einer Heizanwendung eingesetzt, bei der die Rücklauftemperatur niedriger als die Vorlauftemperatur ist. Der NovoCon® S überschreibt bei Aktivierung das DDC-Regelsignal und hält eine Höchstrücklauftemperatur aufrecht, indem er beginnt, das Ventil zu schließen, wenn der benutzerdefinierte Höchstwert für die Rücklauftemperatur nicht erreicht wird. Wenn die Bedingungen die Aktivierung dieser Begrenzung zulassen, wird das Warn-Objekt BV:23/Bit 23 in Register 33536 auf "ein" geschaltet. Anwendungsbeispiele: Heizsysteme, die zur effizienten Wärmequellenerzeugung eine maximale Rücklauftemperatur benötigen, z. B. Brennwertkessel und Wärmepumpen.

![](_page_36_Figure_10.jpeg)

### **Zustand 7: Rücklauftemperatur-Regelung (Beispiel Heizwasser)**

Ein konstanter Wert für die Rücklauftemperatur T2 wird im Objekt/Register AV:39/32840 (Heizung) oder AV:40/32842 (Kühlung) eingestellt. Der NovoCon® S überschreibt das DDC-Regelsignal kontinuierlich und hält eine konstante Rücklauftemperatur aufrecht, indem er das Ventil öffnet und zu schließen beginnt, wenn der benutzerdefinierte Rücklauftemperaturwert überschritten oder nicht erreicht wird. Wenn die Vorlauftemperatur steigt oder sinkt, bleibt der Sollwert für die Rücklauftemperatur gleich. Auf diese Weise wird eine konstante Rücklauftemperatur zurück zur Energiequelle sichergestellt.

Anwendungsbeispiele: Wenn das Rücklaufwasser für die Nutzung in einem Sekundärkreis verwendet werden soll, z. B. Vorheizen an einem Klimagerät oder unabhängigen Endgerät, in dem der T2-Wert als der zu erhaltende Temperatursollwert gilt.

![](_page_36_Figure_14.jpeg)

Danford

# **Energiemanagement**

**MSV:13/32815** (Fortsetzung)

# **Zustand 8: T3-Temperaturregelung**

Der NovoCon bietet eine eigenständige Temperaturregelung mit Raumfühler (T3). In dieser Funktion arbeitet der NovoCon als eigenständiges Gerät und verwendet T3 zur Messung der Temperatur.

### **NovoCon S:**

Sie können den Fühler an den analogen Eingang des NovoCon S anschließen. Es muss sich dabei um einen aktiven Fühler mit Spannungs- (0–10 V) oder Stromsignal (0–20, 4–20 mA) handeln. Beim MSV:1/32800 müssen Sie den Typ des Fühlersignals auswählen (0–10 V, 0–5 V, 0–20 mA, 4–20 mA …).

# **NovoCon M:**

Der Fühler zur Raumtemperaturregelung muss an den T3-Eingang angeschlossen werden.

# **Allgemeine Einstellungen:**

Unter Anwendungsbefehl und -status muss Status 8 ausgewählt werden. Status 8 (Wert vom MSV:10/32815) bedeutet, dass der NovoCon die Temperaturregelung am T3-Fühler übernimmt.

Der Messbereich des Temperaturfühlers muss bei AV:55/32866 und AV:56/32868 eingestellt werden (unterer und oberer Messbereichsgrenzwert).

Die Sollwerte für die gewünschten Temperaturen befinden sich in den Objekten AV:39/32840 (Heizung) und AV:40/reg:32842 (Kühlung). Denken Sie daran, die richtige Anwendung auszuwählen (MSV:10/32811): Heizung oder Kühlung, da dies für den Regelungsprozess von Bedeutung ist.

![](_page_37_Figure_15.jpeg)

### **Inbetriebnahme/Anschluss des Durchflusssensors an:**

**NovoCon® S**

Der NovoCon® S unterstützt den direkten Anschluss des Durchflusssensors an das NovoCon®-I/O-Kabel. Der Durchflusssensor muss an die Klemmen AI und AO angeschlossen werden. Der NovoCon muss auf Digitalbetrieb (MSV:9/32810 = 2), die Ausgangsfunktionalität auf Inaktiv (BV:3/32817 = 0) und der Wert des Ausgangs (AO:0/33286 = 10) auf 10 V eingestellt sein. Sie müssen auch den AI-Eingang (MSV:41/32821) für den Anschluss des Durchflusssensors auswählen.

Um den richtigen Wert für den Durchflusssensor zu erhalten, ist es sehr wichtig, den richtigen Wert für Liter pro Impuls am NovoCon® einzustellen (AV:43/32864). In der Regel wird dies auf dem Spezifikationsblatt des Durchflusssensors vermerkt. Wenn wir den Durchflusssensor zur Energieberechnung verwenden möchten, müssen wir auch das Register MSV:12/32814\* einstellen.

![](_page_37_Figure_20.jpeg)

Danfoss

![](_page_38_Picture_295.jpeg)

**NovoCon® S** (Fortsetzung)

![](_page_38_Picture_296.jpeg)

\* Energiezählmethode MSV:12/32814

**Zustand 1:** Aus

NovoCon® S berechnet keine Energie.

**Zustand 2:** Ein, angezeigter Durchfluss

Der NovoCon® S berechnet die Energie basierend auf der Temperaturdifferenz zwischen T1 und T2 und anhand des angezeigten Durchflusses.

**Zustand 3:** Ein, Durchflusssensor an Rücklaufleitung

Der NovoCon® S berechnet die Energie basierend auf der Temperaturdifferenz zwischen T1 und T2 und anhand des Durchflusses vom Durchflusssensor, der an der Rücklaufleitung installiert ist. **Zustand 4:** Ein, Durchflusssensor an Vorlaufleitung

Der NovoCon® S berechnet die Energie basierend auf der Temperaturdifferenz zwischen T1 und T2 und anhand des Durchflusses vom Durchflusssensor, der an der Vorlaufleitung installiert ist.

**NovoCon® M** Der NovoCon® M unterstützt den direkten Anschluss des Durchflusssensors an die NovoCon®-Eingänge. Der Durchflusssensor muss an die Klemmen T3 und GND angeschlossen werden. Daher muss MSV:44/32824 auf den Wert 3 geändert werden. In diesem Fall erfasst der T3-Eingang Impulse anstelle der Temperatur.

> Um den richtigen Wert für den Durchflusssensor zu erhalten, ist es sehr wichtig, den richtigen Wert für Liter pro Impuls am NovoCon® einzustellen (AV:43/32864). In der Regel wird dies auf dem Spezifikationsblatt des Durchflusssensors vermerkt. Wenn wir den Durchflusssensor zur Energieberechnung verwenden möchten, müssen wir auch das Register MSV:12/32814\* einstellen.

![](_page_38_Figure_17.jpeg)

![](_page_38_Picture_297.jpeg)

\* Energiezählmethode

MSV:12/32814

**Zustand 1:** Aus

Der NovoCon® M berechnet keine Energie.

**Zustand 2:** Ein, angezeigter Durchfluss

Der NovoCon® M berechnet die Energie basierend auf der Temperaturdifferenz zwischen T1 und T2 und anhand des angezeigten Durchflusses.

**Zustand 3:** Ein, Durchflusssensor an Rücklaufleitung

Der NovoCon® M berechnet die Energie basierend auf der Temperaturdifferenz zwischen T1 und T2 und anhand des Durchflusses vom Durchflusssensor, der an der Rücklaufleitung installiert ist. **Zustand 4:** Ein, Durchflusssensor an Vorlaufleitung

Der NovoCon® M berechnet die Energie basierend auf der Temperaturdifferenz zwischen T1 und T2 und anhand des Durchflusses vom Durchflusssensor, der an der Vorlaufleitung installiert ist.

Danfoss

**Inbetriebnahme/Anschluss des Durchflusssensors an:**  (Fortsetzung)

**NovoCon® L, XL**

Der NovoCon® L/XL unterstützt den direkten Anschluss des Durchflusssensors an die NovoCon®-Eingänge. Der Durchflusssensor muss an die Klemmen T3 und GND angeschlossen werden. Daher muss MSV:44/32824 auf den Wert 3 geändert werden. In diesem Fall erfasst der T3-Eingang Impulse anstelle der Temperatur.

Um den richtigen Wert für den Durchflusssensor zu erhalten, ist es sehr wichtig, den richtigen Wert für Liter pro Impuls am NovoCon® einzustellen (AV:43/32864). In der Regel wird dies auf dem Spezifikationsblatt des Durchflusssensors vermerkt. Wenn wir den Durchflusssensor zur Energieberechnung verwenden möchten, müssen wir auch das Register MSV:12/32814\* ändern.

![](_page_39_Picture_236.jpeg)

![](_page_39_Picture_237.jpeg)

### **\* Energiezählmethode**

MSV:12/32814

**Zustand 1:** Aus

Der NovoCon® L/XL berechnet keine Energie.

**Zustand 2:** Ein, angezeigter Durchfluss

Der NovoCon® L/XL berechnet die Energie basierend auf der Temperaturdifferenz zwischen T1 und T2 und anhand des angezeigten Durchflusses.

**Zustand 3:** Ein, Durchflusssensor an Rücklaufleitung

Der NovoCon® L/XL berechnet die Energie basierend auf der Temperaturdifferenz zwischen T1 und T2 und anhand des Durchflusses vom Durchflusssensor, der an der Rücklaufleitung installiert ist. **Zustand 4:** Ein, Durchflusssensor an Vorlaufleitung

Der NovoCon® L/XL berechnet die Energie basierend auf der Temperaturdifferenz zwischen T1 und T2 und anhand des Durchflusses vom Durchflusssensor, der an der Vorlaufleitung installiert ist.

#### **Einstellungen angeschlossen am Durchflusssensor (NovoCon S/M/L/XL): Wenn entweder die ohmsche Eingangsklemme T1 oder T2 für den Durchflusssensor verwendet wird oder deaktiviert ist:**

Energie-Anwendung kann nicht auf Leistungsbegrenzung/-regelung oder Delta-Temp.begr./-regelung umgeschaltet werden, kann aber auf Rücklauftemp.begrenzung/-regelung umgeschaltet werden. Ersteres hängt davon ab, ob die Rücklauftemperaturfunktion an der anderen Klemme ausgewählt ist, die nicht für den Anschluss des Durchflusssensors verwendet wird.

### **Wenn die Klemmenfunktion des Analogeingangs für den Durchflusssensor verwendet wird oder deaktiviert ist, sind die folgenden Anwendungsbetriebsarten in MSV:9 nicht verfügbar:**

- 1: Analoge Regelung AI für Regelsignal verwendet<br>3: CO6-Betrieb Al für CO6-Zustand verwende
- 3: CO6-Betrieb AI für CO6-Zustand verwendet<br>4: Invertierter CO6-Betrieb AI für CO6-Zustand verwendet
- 
- 4: Invertierter CO6-Betrieb AI für CO6-Zustand verwendet<br>7: Analoger CO6-Betrieb AI für Regelsignal verwendet - AI für Regelsignal verwendet 8: Invertierter analoger CO6-Betrieb - AI für Regelsignal verwendet

Mit anderen Worten: MSV:9 kann nicht auf "Analoge Regelung" oder auf die CO6-Modi umgeschaltet werden, außer Modus 5 und 6 (CO6 ohne Alarme).

#### **Wenn MSV:9 im Anwendungsbetrieb "Analoge Regelung" oder in Kombination mit CO6 verwendet wird, mit Ausnahme der Zustände 5 und 6 (CO6 ohne Alarme):**

Die AI-Klemmenfunktion ist für Zustand 2 "Analogeingang (Spannung oder Strom)" gesperrt und kann nicht geändert werden.

Danfoss

Der NovoCon® sollte zur selben Zeit wie die anderen Geräte oder aber danach angeschlossen werden. Der NovoCon® passt sich dann automatisch an die Baudrate des Netzwerks an.

## **Automatische Baudrate MSV:6/32804 (Baudrate) muss auf 1 eingestellt werden (Standard).**

Wenn der NovoCon® innerhalb von 45 Sekunden nach dem Einschalten eine Aktivität im Feldbus registriert, übernimmt er die im Netzwerk von anderen BACnet-Geräten verwendete Baudrate. Registriert der Stellantrieb innerhalb dieser Zeit keine Aktivität, generiert er ein Token und überträgt dies mit einer standardmäßigen Baudrate von 38.400 Bit/s.

![](_page_40_Figure_7.jpeg)

**Automatische MAC-Adressierung – nur BACnet**

Für das automatische Zuweisen einer MAC-Adresse muss MSV:5 auf "1" eingestellt werden (Standard). Der Stellantrieb NovoCon® überprüft bereits im Teilnetzwerk besetzte MAC-Adressen. Er weist sich dann selbst beim ersten Einschalten automatisch eine freie MAC-Adresse zu. Vorausgesetzt, die Adresse wurde nicht bereits manuell über DIP-Schalter ausgewählt. Wenn eine Kollision der MAC-Adresse auftritt, wird eine automatische Zuweisung der MAC-Adresse aktiviert. Diese Funktion startet die Suche nach einer verfügbaren MAC-Adresse erneut. Hat der Stellantrieb eine freie MAC-Adresse gefunden, sendet er über das BACnet eine Benachrichtigung  $(.$ I-Am").

Bitte beachten Sie, dass aufeinanderfolgende MAC-Adressen nicht immer zugewiesen werden können.

![](_page_40_Figure_11.jpeg)

Danfoss

# **BACnet-Objekte – Analogwert**

![](_page_41_Picture_1224.jpeg)

![](_page_42_Picture_1060.jpeg)

# **BACnet-Objekte – Analogwerte** (Fortsetzung)

\* Nur für NovoCon S

![](_page_42_Figure_5.jpeg)

![](_page_42_Figure_6.jpeg)

Danfoss

# **BACnet-Objekte**

**– Mehrstufiger Wert**

![](_page_42_Picture_1061.jpeg)

 $^{\rm\scriptscriptstyle 1)}$  Öffnet das Ventil eine Stunde lang vollständig oder so lange, bis ein neuer Zustand ausgewählt wird 2) Öffnet und schließt das Ventil fünfmal bei maximaler Drehzahl

Danfoss

# **BACnet-Objekte – Mehrstufiger Wert** (Fortsetzung)

![](_page_43_Picture_888.jpeg)

\* Nur für NovoCon S \*\* Nur für NovoCon M, L/XL \*\*\* Nicht geeignet für SONO 3500 CT!

1) Ein Nulldurchfluss-Sollwert-Befehl (AV:1) schließt das AB-QM, sodass weder Heizung noch Kühlung stattfindet. Verwenden Sie für diesen Zweck auf keinen Fall die Wartungsabsperrfunktion des CO6.

Die Absperrfunktion des CO6-Ventils sollte nur bei Wartungsarbeiten und auch nur dann eingesetzt werden, wenn die Wassertemperatur<br>im Endgerät der Umgebungstemperatur entspricht oder wenn kein Endgerät montiert ist. Eine V  $\mathcal{L}$ 

# **BACnet-Objekte – Binärwert**

![](_page_44_Picture_723.jpeg)

\* Nur für NovoCon S

**BACnet-Objekte – Gerät (Device Object)**

# Tabelle mit einigen ausgewählten, wichtigen Eigenschaften des Geräteobjekts.

![](_page_44_Picture_724.jpeg)

Danfoss

# Danfoss

# **Datenblatt Digitale Stellantriebe NovoCon® S, M, L und XL**

### **BACnet-Objekte – Analoger Eingang Identifier Objekt-/**

![](_page_45_Picture_620.jpeg)

\*\* Nur für NovoCon M, L/XL

#### **BACnet-Objekte** *–* **Analoger Ausgang Identifier Parametername Einheit Charametername Einheit Charametername Min.** Max. **Standard-** $\textsf{Beschreibung}$ **Ja/Nein** AO:0 Spannung am analogen Ausgang Volt L/S <sup>0</sup> <sup>10</sup> Volt Wert der Ausgangsspannung. Hinweis: Im CO6-Betrieb kann der aktuelle Wert nicht eingestellt werden. Nein

![](_page_45_Picture_621.jpeg)

![](_page_45_Picture_622.jpeg)

NC:0 ist ein Objekt, das andere BACnet-Geräte abonnieren können. Dadurch werden die Abonnenten direkt informiert, wenn ein Alarm oder eine Warnung aktiviert bzw. deaktiviert wurde. Diesen Service können maximal vier Geräte in Anspruch nehmen. Die Abonnenten dieses Objekts werden informiert, wenn eine der Warnungen oder einer der Alarme BV:10 bis BV:24 aktiviert oder deaktiviert wurde. Wenn die Benachrichtigung NC:0 verwendet wird, um über Statusänderungen von Warnungen und Alarmen (BV:10 bis BV:24) zu informieren, ist es erforderlich, Benachrichtigungen für den ganzen Tag und die ganze Woche zu abonnieren: Von 00:00:00:00 bis 23:59:59:99 Uhr und an allen sieben Tagen der Woche. Dies liegt daran, dass der Stellantrieb über keine integrierte Uhr verfügt und daher in Bezug auf die Zeit keine Benachrichtigungen verarbeiten kann.

![](_page_45_Picture_623.jpeg)

### **BACnet-BIBBs-Services Service BIBBs Initiieren/**

![](_page_45_Picture_624.jpeg)

![](_page_45_Picture_625.jpeg)

1) Der NovoCon® unterstützt Warm-Reset (aus-/einschalten) und Kalt-Reset (Zurücksetzen auf Werkseinstellung) vom BACnet. Bitte beachten Sie, dass nach einem Kalt-Reset/ Zurücksetzen auf die Werkseinstellungen automatisch eine Kalibrierung durchgeführt wird.

2) COV wird für Folgendes implementiert: Analoge Eingänge AI:0, AI:1 und AI:2 sowie analoge Werte AV:2 und AV:27.

# **Modbus-Register – Konfiguration**

![](_page_46_Picture_987.jpeg)

\*\* Nur für NovoCon M, L/XL

Danfoss

**Modbus-Register – Konfiguration** (Fortsetzung)

![](_page_47_Picture_808.jpeg)

\* Nur für NovoCon S

"Ein Nulldurchfluss-Sollwert-Befehl (33280) schließt das AB-QM, sodass weder Heizen noch Kühlen stattfindet. Verwenden Sie für diesen Zweck auf keinen Fall<br>die Wartungsabsperrfunktion des CO6.

![](_page_47_Picture_7.jpeg)

**Die Absperrfunktion des CO6-Ventils sollte nur bei Wartungsarbeiten und auch nur dann eingesetzt werden, wenn die Wassertemperatur**  im Endgerät der Umgebungstemperatur entspricht oder wenn kein Endgerät montiert ist. Eine Veränderung der Wassertemperatur<br>in einem geschlossenen Endgerät kann zu einem Druckanstieg und ggf. zu Beschädigungen des Endgeräts

Ja

Ja

Ja

Ja

Ja

Ja

Ja

Ja

Ja

Ja

Ja

Ja

Ja

Ja

Ja

![](_page_48_Picture_1220.jpeg)

<sup>16</sup> FLOAT AI hohe Temp. AI T-Fühlerbereich hoch <sup>0</sup> °C/°F Höchste Temperatur des Fühlermessbereichs Ja

#### **Modbus-Register – Konfiguration** (Fortsetzung)

\* Nur für NovoCon S

 $\frac{92000}{0x8064}$ 

\*\* Nur für NovoCon M, L/XL

\*\*\* Nicht geeignet für SONO 3500 CT!

 $L/S$  3, 4 und<br>16

Danfoss

# **Modbus-Register – Betrieb**

![](_page_49_Picture_887.jpeg)

Danfoss

# **Modbus-Register – Information**

![](_page_50_Picture_896.jpeg)

\* Nur für NovoCon S

\*\* Nur für NovoCon M, L/XL

Danfoss

# **Alarme und Warnungen**

![](_page_51_Picture_677.jpeg)

\* Nur für NovoCon S

### **Firmware-Update**

# **Manuelles Update**

![](_page_51_Picture_678.jpeg)

![](_page_51_Picture_679.jpeg)

# Mit Modbus RTU

![](_page_51_Picture_680.jpeg)

![](_page_51_Picture_12.jpeg)

Wenn die Modbus-Funktion 21 (0x15) zum Aktualisieren der Firmware im NovoCon® verwendet wird, ist es notwendig, das Upload in kleinere Abschnitte zu unterteilen, da im Modbus nur Dateien bis zu einer bestimmten Größe verarbeitet werden können. Weitere Details sind dem Modbus-Standard zu entnehmen.

Im Modbus werden Übertragung und Update mehrerer NovoCon® durch Senden der Firmware an die Slave-ID 0 unterstützt. Hierfür muss jeder NovoCon® jedoch vorbereitet sein, bevor die Firmware hochgeladen wird.

### **Danfoss NovoCon**® **Konfigurationstool**

Mit dem Konfigurationstool von Danfoss können die Konfiguration, Inbetriebnahme und Firmware-Updates einfach durchgeführt werden. Weitere Informationen dazu befinden sich in der separaten Betriebsanleitung.

# **Auswahl des Ventiltyps**

![](_page_52_Picture_4.jpeg)

Anwendungen mit Wasser. Verwenden Sie bei Wasser-Glykol-Gemischen bitte einen Korrekturfaktor.

Die Durchflusswerte gelten nur für

# **NovoCon® S**

![](_page_52_Picture_731.jpeg)

1) Standard

2) Das "benutzerdefinierte Ventil" wird nur verwendet, wenn der NovoCon® S nicht mit einem AB-QM-Ventil zusammen eingesetzt wird. Setzen Sie sich mit Ihrem Danfoss-Ansprechpartner in Verbindung, um sicherzustellen, dass der gewünschte Anschluss möglich ist.<br>Wenn eine ANSI-Ventil ausgewählt wurde, werden die Einheiten für Durchfluss und Temperatur sta und Celsius in Fahrenheit geändert, bzw. umgekehrt bei der Wahl eines ISO-Ventils.

# **NovoCon® M**

![](_page_52_Picture_732.jpeg)

1) Standard

<sup>21</sup> Das "benutzerdefinierte Ventil" wird nur verwendet, wenn der NovoCon® M nicht in Verbindung mit einem AB-QM-NovoCon®-Ventil eingesetzt wird.<br>Setzen Sie sich mit Ihrem Danfoss-Ansprechpartner in Verbindung, um sicherzu

### **NovoCon® L, XL**

![](_page_52_Picture_733.jpeg)

1) Standardventil für NovoCon® L (Ventile mit Index-Nr. 5–8 können nicht ausgewählt werden).

<sup>2)</sup>Standardventil für NovoCon® XL (Ventile mit Index-Nr. 1–4 können nicht ausgewählt werden).<br><sup>3)</sup> Das "benutzerdefinierte Ventil" wird nur verwendet, wenn der NovoCon® L/XL nicht mit einem AB-QM-Ventil zusammen eingesetz Setzen Sie sich mit Ihrem Danfoss-Ansprechpartner in Verbindung, um sicherzustellen, dass der gewünschte Anschluss möglich ist.

<u>Danfoss</u>

**NovoCon® S**

# **Temperaturfühler Funktionsbeschreibung**

Die Fühlereinheit umfasst ein Element aus Platin, dessen Widerstandswert sich proportional zur Temperatur verändert.

PT1000-Fühler (1000 Ohm bei 0 °C). Der Fühler ist eingestellt und erfüllt die Toleranzanforderungen der Klasse B gemäß EN 60751. Die Genauigkeit der Temperaturmessung beträgt bei einem typischen Messbereich etwa 0,5°. Es ist unwahrscheinlich, dass bei der Berechnung der Temperaturdifferenz ΔT eine Messabweichung beider Fühler eingerechnet wird. Aus diesem Grund wird erwartet, dass bei der Messung von ΔT eine Genauigkeit von 0,5° vorliegt, wenn die Fühler ordnungsgemäß montiert sind. Aufgrund elektromagnetischer Interferenzen wird empfohlen, die Temperaturfühler mit einem Kabel von max. 3 m Länge anzuschließen. Wenn lange oder dünne Kabel verwendet werden, ist es ggf. notwendig, ein Offset der Temperaturablesung im BMS-System zu machen.

![](_page_53_Picture_403.jpeg)

![](_page_53_Figure_9.jpeg)

# **Ausschreibungstext**

**NovoCon® S**

Modulierender motorischer Hochgenauigkeits-Stellantrieb mit Feldbusanbindung (BACnet MS/TP und Modbus RTU) zur Regelung von druckunabhängigen Abgleich- und Regelventilen des Typs AB-QM mit den Nennweiten DN 10 bis 250.

Digitales Regelsignal: BACnet MS/TP, Modbus RTU. Analoges Regelsignal: 0–10 V/2–10 V, 0–20 mA/4–20 mA Direkter Anschluss an einen Stellantrieb für einen 6-Wege-Umschaltventil mit Positions-Rückmeldesignal<sup>1)</sup> Direkter Anschluss an zwei Pt1000-Oberflächen-/Tauchfühler und an eine Leistungsabgabeanzeige 2) Direkter Anschluss an Ein-/Ausgänge: zwei Widerstände, AO und AI 3)

Die Funktionen des Stellantriebs können per Fernzugriff über den Feldbus eingestellt werden:

- Voreinstellung des Auslegungsvolumenstroms
- Spülung des Ventils und des Endgeräts
- Intrinsische Alarmmeldung: Fehler beim Schließen
- Alarm, wenn der 6-Wege-Stellantrieb CO6 blockiert oder nicht angeschlossen ist oder sich in manueller Übersteuerung befindet<sup>1)</sup>
- Vor- und Rücklauftemperaturanzeigen, Energieemissionsanzeige<sup>2)</sup>
- Energiezähler (kWh, MJ, kBTU) 2)
- Alarmauslösung: hohe/niedrige Temperaturdifferenz und nicht angeschlossene Temperaturfühler 2)
- Alpha-Wert-Einstellung
- Auswahl der Stellzeit (3/6/12/24 s/mm)
- Auswahl der Öffnungs-/Schließdauer (von 18 s bis 700 s)
- Automatische MAC-Adressierung (nur BACnet)
- Automatische Baudraten-Erkennung
- Durchflussanzeige in l/h auf Grundlage des gemessenen Hubs

Austauschbarkeit gemäß eu.bac in Kombination mit Ventil (PIBCV) AB-QM

Netzspannung: 24 V DC/AC, 50/60 Hz

Spindelpositionsgenauigkeit: ±0,05 mm

Kabel: Halogenfreie Kabel mit Stecker (1,5 m, 5 m, 10 m)

Temperaturfühler: 2 Pt1000-Oberflächenfühler oder -Tauchfühler (1,5-m-Kabel mit Stecker) 64 Stellantriebe können im selben Netzwerk angeschlossen sein

Unterstützt BACnet-Dienst Change of Value (COV)

Unterstützt Remote-Firmware-Updates

IP-Schutzart: 54

Hub: 7 mm

Bei BACnet Testing Laboratories (BTL) gelisteter Feldbus (BACnet MS/TP)

Funktion für die manuelle Übersteuerung

Konfigurationstool erhältlich für einfache Konfiguration, Inbetriebnahme und Firmware-Updates

Inbetriebnahme-Tool für die Adressierung, Parametrierung und hydraulische kontinuierliche Inbetriebnahme verfügbar 1) CO6-Anwendung

2) Energieanwendung

3) Anwendung mit Fernein- und ausgängen (I/O)

Danfoss

![](_page_54_Picture_157.jpeg)

Danfoss

# **Fehlersuche**

### **Prüfung des BACnet-Feldbusses:**

Es ist möglich, den Zustand des Feldbusses zu überprüfen, indem Fehlermeldungen in Bezug auf den Stellantrieb begutachtet werden. So können die Kommunikation geprüft und mögliche Feldbus-Probleme frühzeitig erkannt werden. Das Prüfen erfolgt über die Objektwerte AV:15 bis AV:19.

### **Funktion des BACnet-Netzwerks:**

Ein wichtiger Aspekt für den ordnungsgemäßen Betrieb des Stellantriebs ist ein gut funktionierendes Netzwerk. Einige Werte, die Sie über die Funktion des Netzwerks informieren, finden Sie in den Objekten AV:15 bis AV:19. Die wichtigsten Werte sind AV:17 (Zählung Server-Fehler) und AV:19 (Fehler Server-Timeout). Diese beiden Werte sollten deutlich niedriger sein als die von AV:15, AV:16 und AV:18. Im Allgemeinen ist es wichtig, dass die Werte von AV:17 und AV:19 nicht stetig erhöht werden.

# **Funktion der Spannungsversorgung:**

Das Objekt/Register AV:6/33794 kann verwendet werden, um zu prüfen, ob die für den Antrieb des Stellantriebs verwendete Spannungsversorgung und Verkabelung den Spezifikationsanforderungen entspricht. Der Wert von AV:6/33794 steht für die aktuell im Stellantrieb gemessene Spannung. Dies ist die Spannung, die der Stellantrieb zu jeder Zeit überwacht. Er reagiert, wenn die Spannung außerhalb eines empfohlenen Bereichs liegt. Die folgende Tabelle zeigt, wie der Stellantrieb bei verschiedenen Spannungswerten reagiert.

![](_page_55_Picture_273.jpeg)

**Hinweis:** Die Spannung ändert sich stetig in Abhängigkeit des Betriebs aller angeschlossenen Stellantriebe und anderen Geräte. Die Versorgungsspannung steigt und sinkt, wenn:

- die Spannungsversorgung nicht belastbar und stabil ist
- in der Daisy-Chain-Verkettung lange Kabel verwendet werden

Wenn eine größere Anzahl an Stellantrieben zur gleichen Zeit in Betrieb ist, wird die Versorgungsspannung reduziert (vor allem bei den letzten Geräten einer Daisy-Chain-Verkettung).

Die Spannungen der Stellantriebe sind ordnungsgemäß, wenn alle Werte von AV:6/33794 bei Betrieb aller Stellantriebe über 18 V liegen. Um sicherzustellen, dass die Spannung in jedem Gerät auch bei sehr schlechten Betriebsbedingungen ordnungsgemäß ist, wird Folgendes empfohlen:

- Schalten Sie alle Stellantriebe in der Daisy-Chain-Verkettung zur gleichen Zeit ein. Während alle in Betrieb sind, prüfen Sie jeden Wert von AV:6/32794. Diese Werte sollten immer noch über 18 V liegen und es sollten wie zuvor erwähnt keine Alarme in Bezug auf die Versorgungsspannung ausgelöst oder angezeigt werden. Wenn die LED-Alarmanzeige aktiviert, ein BACnet-/Modbus-Alarm ausgelöst oder ein Wert niedriger als 18 V ist, sollte die Verkabelung überprüft werden.
- Prüfen Sie die Werte von AVO:0. Dieses BACnet-Objekt umfasst drei Werte: Gemessene Durchschnittsspannung, Gemessene Maximalspannung und Gemessene Minimalspannung. Der wichtigste Wert ist "Gemessene Minimalspannung". Er weist auf die während des Betriebs des Stellantriebs gemessene niedrigste Spannung hin.

**Firmware-Update** Holen Sie das beste aus Ihren digitalen NovoCon® Stellantrieben heraus und halten Sie die Firmware auf dem aktuellen Stand. Die neueste Firmware-Version finden Sie auf www.novocon.com auf der Registerkarte: Support-Dateien.

Warnung: Die Kalibrierung muss nach einem erfolgreichen Firmware-Upgrade durchgeführt werden.

![](_page_55_Picture_274.jpeg)

#### **Modbus RTU Daten**

![](_page_55_Picture_275.jpeg)

\* Standardwert

**Handbetrieb**

![](_page_56_Picture_4.jpeg)

**Der gleichzeitige Einsatz des mechanischen und elektrischen Handbetriebs ist unzulässig!**

Die Stellantriebe können von Hand (mechanisch) eingestellt werden, wenn sie sich im Stand-By Betrieb befinden oder wenn keine Spannung vorhanden ist.

![](_page_56_Figure_7.jpeg)

### **NovoCon® S**

### **Mechanischer Handbetrieb**

Der Handbetrieb ist möglich, wenn der NovoCon nicht mit Strom versorgt wird. Der Deckel des NovoCon muss angehoben werden, um das manuelle Getriebe zu erreichen. Durch Drehen des Getriebes nach links wird das montierte Ventil GEÖFFNET und durch Drehen nach rechts wird es geschlossen.

![](_page_56_Figure_11.jpeg)

# **NovoCon® M**

**Mechanischer Handbetrieb** Der Handbetrieb ist möglich, wenn der NovoCon nicht mit Strom versorgt wird. Durch Drehen des Knopfes nach links wird die Ventilspindel nach OBEN gezogen und durch Drehen nach rechts wird die Ventilspindel nach UNTEN gedrückt.

![](_page_56_Picture_14.jpeg)

![](_page_56_Picture_15.jpeg)

# **NovoCon® L, XL**

# **Mechanischer Handbetrieb**

Auf der Abdeckung der Stellantriebe befindet sich ein Knopf mit Kurbel für die mechanische Handverstellung. **Der mechanische Handbetrieb darf nur** 

**bei unterbrochener Spannungsversorgung ausgeführt werden.**

### **Elektrischer Handbetrieb**

Auf dem Gehäuse der Stellantriebe befinden sich zwei Tasten für die elektrische Handverstellung (einfahrend oder ausfahrend). Diese Option ist nur im Standby Betrieb verfügbar. Drücken Sie zunächst die MODE-Taste, bis der Stellantrieb in den Standby-Betrieb schaltet (die rote LED leuchtet). Durch Drücken der oberen Taste wird die Antriebsstange ausgefahren. Durch Drücken der unteren Taste wird die Antriebsstange eingefahren.

Danfoss

# **Abmessungen**

**NovoCon® S**

![](_page_57_Figure_5.jpeg)

# Danfoss

**Abmessungen** (Fortsetzung)

**NovoCon® M**

![](_page_58_Figure_5.jpeg)

Danfoss

**Abmessungen** (Fortsetzung)

# **NovoCon® L, XL**

![](_page_59_Figure_5.jpeg)

Danfoss

![](_page_61_Picture_0.jpeg)

ENGINEERING **TOMORROW** 

Danfoss GmbH, Deutschland: Climate Solutions · danfoss.de · +49 69 8088 5400 · cs@danfoss.de Danfoss Ges.m.b.H., Österreich: Climate Solutions · danfoss.at · +43 720548000 · cs@danfoss.at

Alle Informationen, einschließlich, aber nicht beschränkt auf Informationen zur Auswahl von Produkten, ihrer Anwendung bzw. ihrem Einsatz, zur Produktgestaltung, zum Gewicht, den Abmessungen, der Kapazität oder zu allen an